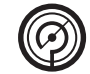

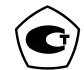

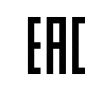

# **МАНОМЕТРЫ ЦИФРОВЫЕ ДМ5002М**

Руководство по эксплуатации **5Ш0.283.342РЭ**

# **Содержание**

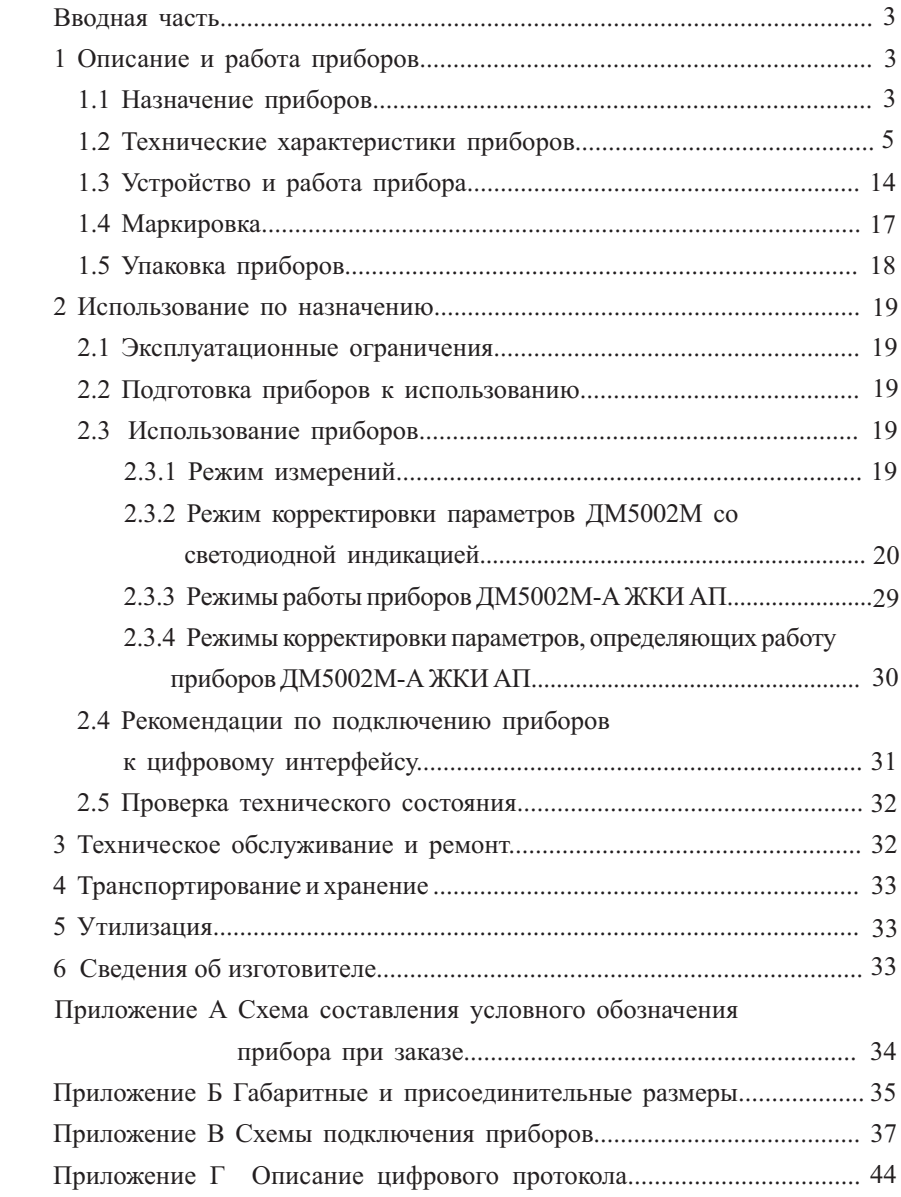

Руководство по эксплуатации (РЭ) содержит технические данные, описание принципа действия и устройства манометров цифровых ДМ5002М (в дальнейшем – приборов), а также сведения, необходимые для правильной их эксплуатации.

Для работы в системах автоматического управления, контроля и регулирования производственных процессов приборы дополнительно имеют электрический унифицированный выходной сигнал, стандартный цифровой интерфейс, сигнализирующее устройство, а также являются многопредельными.

РЭ распространяется на приборы, изготовляемые для внутреннего рынка и поставки на экспорт, в том числе для комплектации, а также для эксплуатации на объектах атомной энергетики (ОАЭ).

Схема составления условного обозначения прибора при заказе приведена в приложении А.

#### **1 Описание и работа приборов**

1.1 Назначение приборов

1.1.1 Приборы предназначены для измерения избыточного давления и (или) разрежения неагрессивных, некристаллизующихся жидкостей, газов, пара, в том числе кислорода с отображением текущего значения давления на цифровом индикаторе, а также для их применения в качестве рабочих эталонов (разрядных) для поверки и калибровки рабочих средств измерений.

Модификация приборов и их функциональное назначение приведены в таблице 1.

Таблица 1

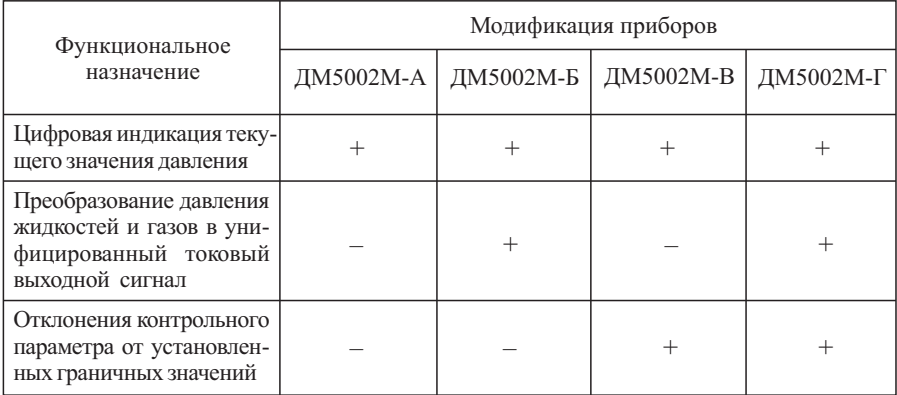

Приборы ДМ5002М-А с жидкокристаллическим индикатором (ЖКИ) могут быть изготовлены с автономным питанием (АП).

1.1.2 Приборы имеют стандартный цифровой интерфейс RS-232. По требованию заказчика приборы могут изготавливаться с цифровым интерфейсом RS-485. Приборы ДМ5002М-А ЖКИ АП изготавливаются с цифровым интерфейсом USB.

1.1.3 По защищенности от воздействия окружающей среды приборы в соответствии с ГОСТ Р 52931-2008 имеют исполнения:

– по устойчивости к атмосферным воздействиям – защищённое от проникновения внутрь твердых тел (пыли) и воды;

– по устойчивости к воздействию агрессивных сред – обыкновенное.

Измеряемая среда: неагрессивные (по отношению к стали 12Х18Н10Т и сплаву ВТ-9), некристаллизующиеся жидкости, газы и пары.

1.1.4 По устойчивости к воздействию температуры и влажности окружающего воздуха приборы с жидкокристаллическим индикатором (ЖКИ) соответствуют группе исполнения В4 по ГОСТ Р 52931-2008 и имеют исполнение УХЛ категории 3.1 по ГОСТ 15150-69, но для работы при температуре от минус 10 до плюс 50 °С.

Приборы со светодиодным индикатором (СДИ) соответствуют группе исполнения С2 по ГОСТ Р 52931-2008 и имеют следующие климатические исполнения по ГОСТ 15150-69:

– исполнение У категории 2, но для работы при температуре от минус 40 до плюс 70 °С;

– исполнение УХЛ категории 3.1, но для работы при температуре от минус 10 до плюс 70 °С;

– исполнение Т категории 3, но для работы при температуре от минус 10 до плюс 70 °С.

Примечание – Приборы с климатическим исполнением У2 сохраняют работоспособность при температуре минус 55 °С с дополнительной погрешностью по 1.2.18.

1.1.5 Приборы, предназначенные для работы на ОАЭ, относятся к 3 и 4 классу безопасности по НП-001-15.

1.1.6 Приборы устойчивы к электромагнитным помехам, относятся к оборудованию класса А по ГОСТ Р 51522-99.

1.1.7 Приборы, поставляемые на ОАЭ, по устойчивости к электромагнитным помехам дополнительно соответствуют IV группе исполнения при оценке качества функционирования В по ГОСТ 32137-2013.

1.1.8 Приборы, изготовляемые для АЭС, соответствуют II категории сейсмостойкости по НП-031-01.

# 1.2 Технические характеристики приборов

1.2.1 Измеряемый параметр, код сенсора и верхний предел измерений для данной модели соответствуют таблице 2.

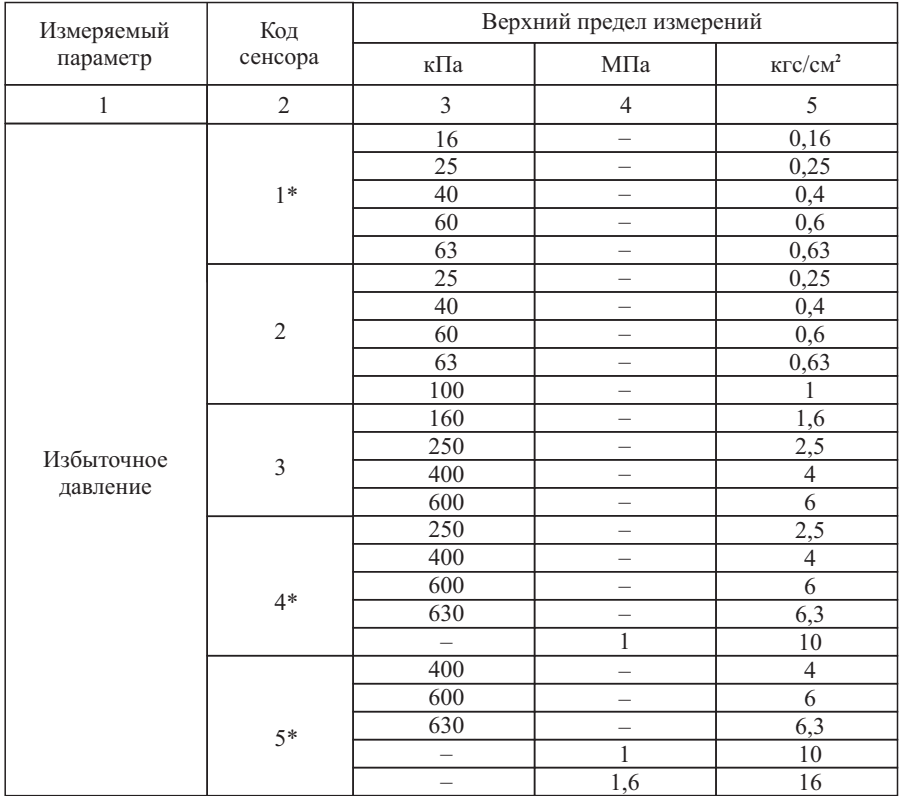

Таблица 2

Продолжение таблицы 2

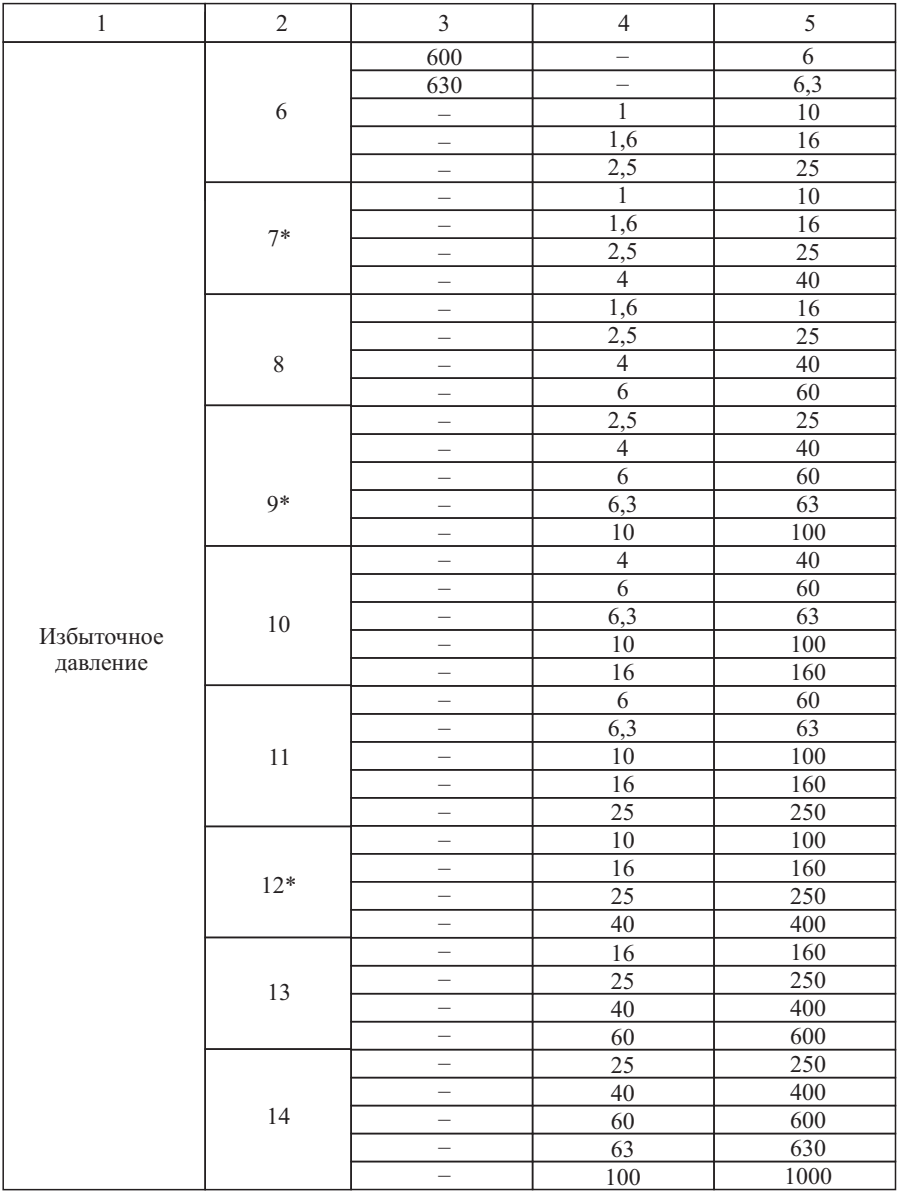

Продолжение таблицы 2

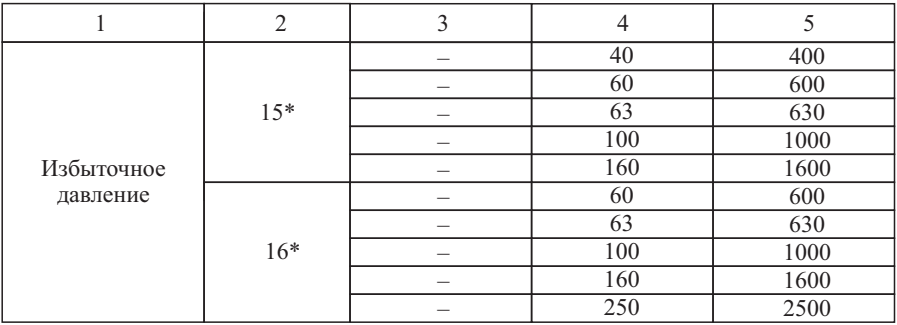

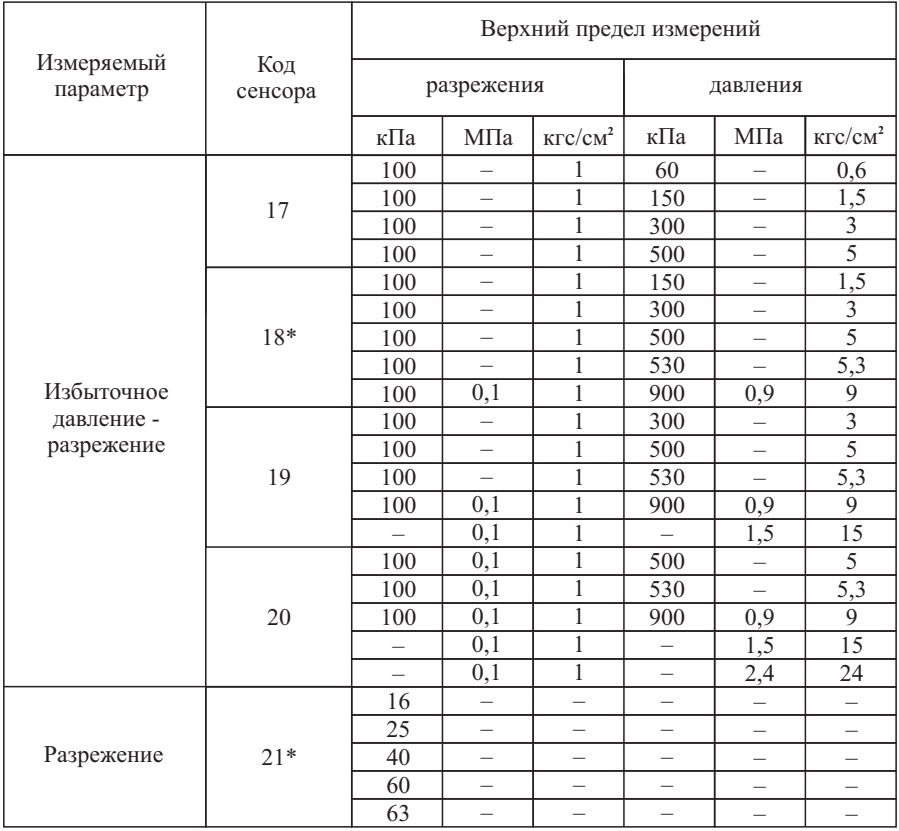

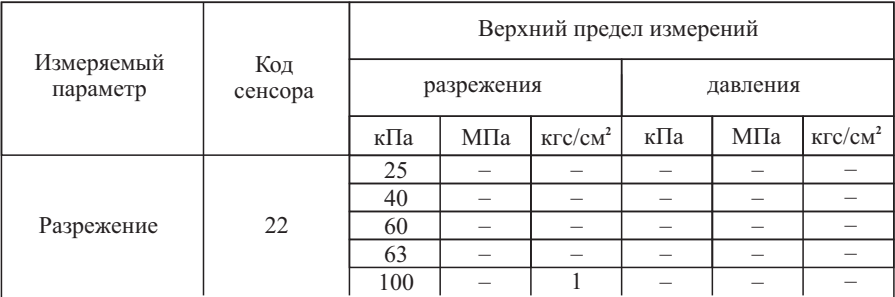

## Примечания

1 Нижние пределы измерений приборов избыточного давления и разряжения равны нулю.

2 Диапазон измерений приборов равен диапазону показаний.

3 При выпуске из производства приборы настроены на верхний предел измерений, соответствующий коду сенсора.

4 По требованию заказчика приборы настраиваются на любой другой предел измерений для данного кода сенсора.

5 По требованию заказчика при выпуске из производства приборы градуируются в любых единицах, допущенных к применению в РФ

6 По требованию заказчика приборы настраиваются на один диапазон измерений без возможности перенастройки на другие диапазоны измерений.

\* Приборы изготавливаются по согласованию между потребителем и изготовителем.

1.2.2 Диапазон изменения выходных сигналов постоянного тока, код выходного сигнала и сопротивление нагрузки (для приборов ДМ5002М-Б и ДМ5002М-Г) соответствуют значениям, указанным в таблице 3.

Таблица 3

**\_\_\_\_\_\_\_\_\_\_\_\_\_\_\_\_\_\_\_\_**

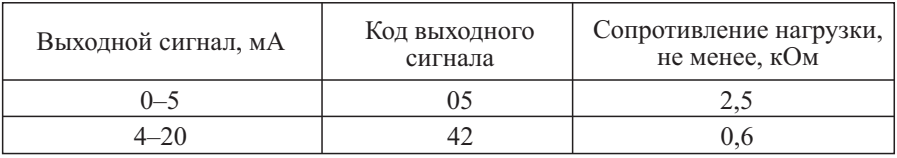

1.2.3 Номинальная статическая характеристика, определяющая зависимость токового выходного сигнала от измеряемого давления, для приборов ДМ5002М-Б и ДМ5002М-Г линейно – возрастающая и соответствует  $\phi$ ормуле  $(1)$ :

$$
I = I_H + \frac{I_8 - I_H}{P_8 - P_H} \cdot (P - P_H), \tag{1}
$$

где *I –* текущее значение токового выходного сигнала прибора, соответствующее значению измеряемого давления *Р*;

*Iн,Iв –* нижнее и верхнее предельные значения токового выходного сигнала; *Рн,Рв –* нижний и верхний предел измерений.

1.2.4 Минимальный токовый выходной сигнал приборов избыточного давления и приборов разрежения соответствует нижнему пределу измерения давления.

1.2.5 Минимальный токовый выходной сигнал приборов давления – разрежения соответствует верхнему пределу измерения разрежения.

1.2.6 Диапазон изменения уставок, задаваемых сигнализирующим устройством (для приборов ДМ5002М-В и ДМ5002М-Г) равен диапазону измерений.

1.2.7 Минимальный диапазон уставок, задаваемых сигнализирующим устройством (для приборов ДМ5002М-В и ДМ5002М-Г), находится в границах от 0 до 0,1 % верхнего предела измерений.

1.2.8 Гистерезис срабатывания уставок сигнализирующего устройства (для приборов ДМ5002М-В и ДМ5002М-Г) изменяется в пределах от 0 до 10 % от диапазона измерений.

Гистерезис (уставка гистерезиса) – это разность между параметром замыкания (размыкания) и последующего размыкания (замыкания) контактов сигнализирующего устройства и одном значении давления.

1.2.9 Пределы допускаемой основной погрешности (γ) измерений приборов, выраженные в процентах от верхнего предела измерений, не превышают значений, указанных в таблице 4.

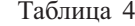

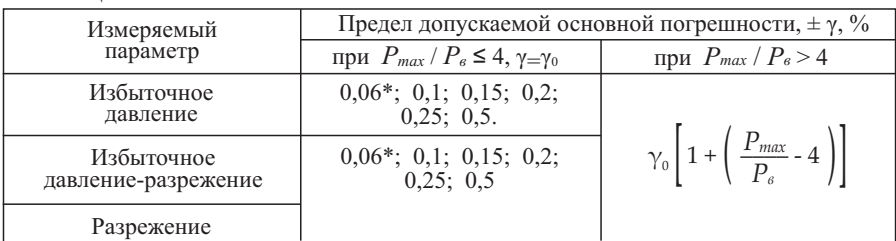

где  $\gamma_0$  – предел допускаемой основной погрешности измерений прибора, выраженный в процентах от верхнего предела измерений, при *Рmax* /*Р<sup>в</sup>* ≤4;

 *Рmax –* верхний предел измерений для данного кода сенсора;

 *Рв* – установленный предел измерений для данного кода сенсора. \_\_\_\_\_\_\_\_\_\_\_\_\_\_\_\_\_\_\_\_\_\_\_\_\_

\* По согласованию потребителя с предприятием - изготовителем.

1.2.10 Пределу допускаемой основной погрешности измерений, выраженному в процентах от верхнего предела измерений (γ) соответствует предел допускаемой основной погрешности (γ*в.с.*) токового выходного сигнала, выраженный в процентах от диапазона изменения токового выходного сигнала, указанный в таблице 5.

Предел допускаемой основной погрешности срабатывания сигнализирующего устройства (γ*с.у*.), выраженной в процентах от верхнего предела измерений (для приборов ДМ5002М-В и ДМ5002М-Г), соответствует пределу допускаемой основной погрешности измерений, указанной в таблице 5.

Таблица 5

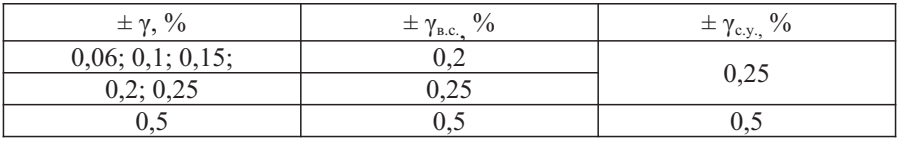

1.2.11 Вариация показаний и токового выходного сигнала не превышает 0,6 абсолютного значения предела допускаемой основной погрешности измерений и 0,6 абсолютного значения предела допускаемой основной погрешности токового выходного сигнала.

1.2.12 Вариация срабатывания приборов с сигнализирующим устройством (для приборов ДМ5002М-В и ДМ5002М-Г), не превышает 0,6 абсолютного значения предела допускаемой основной погрешности измерений при значениях гистерезисасрабатыванияуставоксигнализирующего устройства, равном нулю.

1.2.13 Наибольшее отклонение действительной характеристики токового выходного сигнала от линейной номинальной статической характеристики не превышает 0,8 абсолютного значения предела допускаемой основной погрешности токового выходного сигнала.

1.2.14 Пульсация выходного сигнала постоянного тока (для приборов ДМ5002М-Б и ДМ5002М-Г) не превышает 0,5 предела допускаемой основной погрешности выходного сигнала при сопротивлении нагрузки 250 Ом для приборов с токовым выходным сигналом от 4 до 20 мА; 1000 Ом для приборов с токовым выходным сигналом от 0 до 5 мА согласно ГОСТ26.011-80.

1.2.15 Питание приборов

1.2.15.1 Питание приборов осуществляется от источника напряжения постоянного или переменного тока. Значения напряжений питания соответствуют указанным в таблице 6.

Таблица 6

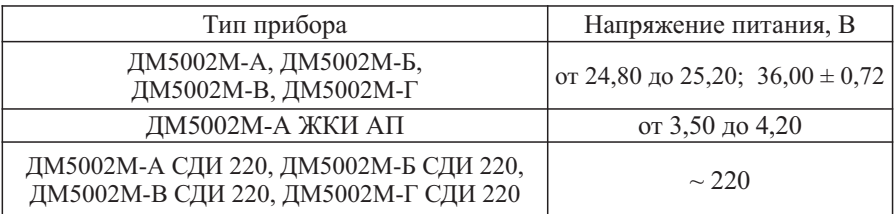

Питание приборов ДМ5002М-А ЖКИ АП должно осуществляться от элементов питания типоразмера 18650 с номинальным значением выходного напряжения 3,75 В постоянного тока.

Питание приборов ДМ5002 М с номинальным напряжением питания переменного тока 220 В осуществляется от сети переменного тока синусоидальной формы частотой от 45 до  $50 \pm 2.5$  Гц и напряжением от 176 до 253 В при номинальных значениях частоты  $50\,\Gamma$ ци напряжения 220 В, согласно ГОСТ 13033-84.

1.2.15.2 Приборы ДМ5002М с питанием от сети переменного тока 220 В имеют режим бесперебойного питания в течение 1 ч в случае отключения питания от сети.

1.2.15.3 Приборы ДМ5002М-А ЖКИ АП имеют возможность включения и выключения режима ожидания.

1.2.15.4 Время автономной работы приборов ДМ5002М-А ЖКИ АП в зависимости от выбранного режима может составлять свыше 600 ч.

1.2.15.5 Приборы ДМ5002М-А ЖКИ АП при работе с подключенным кабелем USB могут производить подзарядку аккумуляторов или работать без аккумуляторов.

1.2.16 Дополнительная погрешность приборов, вызванная плавным изменением напряжения питания от его минимального до максимального значения, не превышает  $\pm 0.005 \%$  диапазона измерений и выходного сигнала на 1 В изменения напряжения питания.

1.2.17 Изменение значения выходного сигнала от изменения нагрузки не превышает абсолютного значения допускаемой основной погрешности.

1.2.18 Дополнительная погрешность показаний и токового выходного сигнала для приборов с допускаемой основной приведенной погрешности  $\pm 0.06, \pm 0.01, \pm 0.15,$  вызванная изменением температуры окружающего воздуха, в рабочем диапазоне температур на каждые 10 °С не превышает 0,2 предела допускаемой основной погрешности измерений и 0,15 предела допускаемой основной погрешности токового выходного сигнала.

При температуре окружающей среды ниже минус 40 °С, дополнительная погрешность показаний и токового выходного сигнала, вызванная изменением температуры окружающего воздуха, на каждые 10 °С не превышает 0,3 предела допускаемой основной погрешности измерений для приборов с допускаемой основной приведенной погрешности  $\pm$  0,2,  $\pm$  0,25;  $\pm$  0,5.

1.2.19 Приборы герметичны и выдерживают испытательное давление, указанное в таблице 7, в течение 15 мин.

1.2.20 Приборы выдерживают воздействие переменного давления, изменяющегося в пределах от  $(10 - 30)$  до  $(60 - 80)$ % верхнего предела измерений, со следующим числом циклов:

20 000 – с верхним пределом измерений до 25 МПа;

15 000 – с верхним пределом измерений свыше 25 МПа до 60 МПа;

10 000 – с верхним пределом измерений свыше 60 МПа до 250 МПа.

Таблица 7

| Измеряемое давление               | Верхний предел<br>измерений, МПа | Испытательное давление,<br>% верхнего предела<br>измерений |
|-----------------------------------|----------------------------------|------------------------------------------------------------|
| Избыточное<br>давление-разрежение | все пределы<br>измерений         | 125                                                        |
| Разрежение                        | до 0,06                          | 125                                                        |
| Избыточное<br>лавление            | До 10 включ.                     | 125                                                        |
|                                   | свыше 10 до 60 включ.            | 115                                                        |
|                                   | свыше 60 до 160 включ.           | 110                                                        |
|                                   | свыше 160                        | 105                                                        |

1.2.21 Сигнализирующее устройство приборов ДМ5002М-В и ДМ5002М-Г по подключению внешних цепей имеет исполнение III, IV (базовое), V или VI по ГОСТ 2405-88.

1.2.22 Число срабатываний контактов сигнализирующего устройства приборов ДМ5002М-В и ДМ5002М-Г не менее 100000.

1.2.23 Напряжение внешних коммутируемых цепей приборов ДМ5002М-В и ДМ5002М-Г:

– не более 250 В для цепей переменного тока с частотой 50 Гц;

– не более 30 В для цепей постоянного тока.

Значение коммутируемого тока не более 1 А.

1.2.24 Приборы выдерживают воздействие вибрации с частотой (10–150) Гц и амплитудой 0,15 мм по группе V2 ГОСТ Р 52931 - 2008.

1.2.25 Приборы выдерживают без повреждений в течение 1 мин обрыв или короткое замыкание в цепи нагрузки токового выходного сигнала и смену знака напряжения питания.

1.2.26 Изоляция между корпусом и электрическими цепями питания, токового выходоного сигнала и цифрового интерфейса приборов выдерживает в течение 1 мин действие испытательного напряжения практически синусоидальной формы 100 В частотой  $(50 \pm 2)$  Гц, как при температуре окружающего воздуха  $(23 \pm 2)$  °С и относительной влажности от 30 до 80 %, так и при температуре окружающего воздуха 35 °С и относительной влажности до 95 %.

Изоляция между корпусом и электрическими цепями питания приборов с питанием от сети 220 В должна выдерживать в течение 1 мин действие испытательного напряжения практически синусоидальной формы частотой  $(50 \pm 2)$   $\Gamma$ ц:  $-1,5$  кВ – при температуре окружающего воздуха (23 ± 2) °С и относительной влажности от 30 до 80%;

- 0,9 кВ – при температуре окружающего воздуха 35 °С и относительной влажности 95 %.

1.2.27 Изоляция независимых электрических цепей приборов, предназначенных для коммутации внешних электрических цепей (для приборов ДМ5002М-В и ДМ5002М-Г), выдерживает в течение 1 мин действие испытательного напряжения практически синусоидальной формы частотой (50 ± 2) Гц относительно корпуса, между собой, относительно других электрических цепей прибора:

1.5 кВ – при температуре окружающего воздуха  $(23 \pm 2)$  °С и относительной влажности от 30 до 80 %;

0,9 кВ – при температуре окружающего воздуха 35 °С и относительной влажности до 95 %.

1.2.28 Минимальное допускаемое электрическое сопротивление изоляции электрических цепей:

20 МОм – при температуре окружающего воздуха  $(23 \pm 2)$  °C и относительной влажности от 30 до 80 %;

5 МОм – при температуре окружающего воздуха 70 °С и относительной влажности от 30 до 80 %;

1 МОм – при температуре окружающего воздуха 35 °С и относительной влажности до 95 %.

1.2.29 Дополнительная погрешность приборов, вызванная воздействием постоянных магнитных полей и (или) переменных полей сетевой частоты напряжённостью до 400 А/м не превышает 0,6 предела допускаемой основной погрешности.

1.2.30 По защищённости от проникновения внутрь внешних твердых тел (пыли) и воды приборы соответствуют степени защиты IP54, второй категории по ГОСТ 14254-2015.

1.2.31 Потребляемая мощность приборов соответствует указанной в таблице 8.

Таблица 8

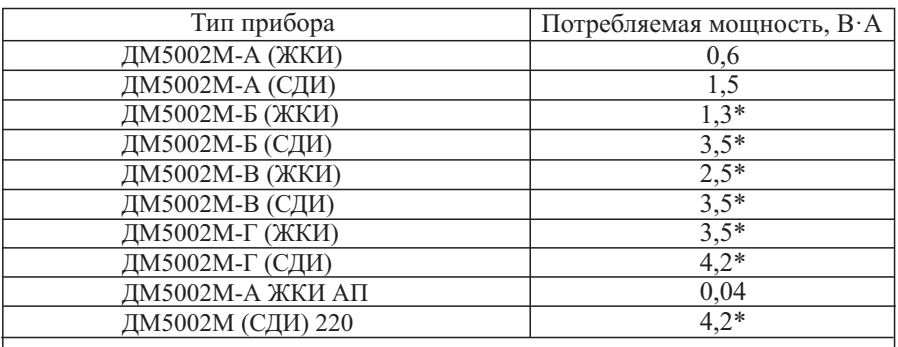

\*Указанное значение мощности соответствует максимальному значению напряжения питания, максимальному значению силы тока (20 мА) и состоянию сигнализирующего устройства в режиме максимального потребления.

1.2.32 Приборы устойчивы к воздействию влажности окружающего воздуха до 95 % при температуре 35 °С.

1.2.33 Приборы в транспортной таре выдерживают воздействие:

– температуры окружающего воздуха от минус 50 до плюс 50 °С;

– относительной влажности до  $(95 \pm 3)\%$  при температуре 35 °С.

1.2.34 Приборы в транспортной таре остаются прочными к ударам со значением пикового ударного ускорения 98 м/с<sup>2</sup>, длительностью ударного импульса – 16 мс, числом ударов  $1000 \pm 10$ , действующим в направлении, обозначенном на таре манипуляционным знаком «Верх».

1.2.35 Средняя наработка на отказ – 100 000 часов.

1.2.36 Средний срок службы приборов не менее 10 лет.

1.2.37 Габаритные и присоединительные размеры приборов соответствуют указанным в приложении Б.

1.2.38 Масса приборов:

– ДМ5002М не более  $1,2$  кг;

– ДМ5002М 220 В не более 1,9 кг.

1.2.39 Приборы, изготавливаемые для ОАЭ, выполняются из несгораемых и трудносгораемых материалов.

1.2.40 Приборы устойчивы к наносекундным импульсным помехам, равным 2 кВ по ГОСТ 30804.4.4-2013.

1.2.41 Приборы устойчивы к микросекундным импульсным помехам большой энергии, равной 2 кВ по цепи питания и 4 кВ по цепи питания от корпуса по ГОСТ Р 51317.4.5-99.

1.2.42 Приборы устойчивы к кондуктивным помехам, наведенным радиочастотным электромагнитным полем в полосе частот от 150 кГц до 80 МГц при напряжении 10 В по ГОСТ Р 51317.4.6-99.

1.3 Устройство и работа прибора

1.3.1 Прибор выполнен в корпусе диаметром 100 мм, внутри которого размещены:

– сенсор;

– блок электронного преобразователя;

– панель индикации.

1.3.2 Давление измеряемой среды Р воздействует на сенсор (4) (Рисунок 1), представляющий собой тензорезистивную мостовую схему, напряжение с которого поступает на электронный преобразователь.

Функционально блок электронного преобразователя состоит из микроконтроллера (8), стабилизатора напряжения (2), звена защиты (1), блока цифрового интерфейса (10), генератора тока (3), панели индикации (9), преобразователя «напряжение - ток» (5), блока кнопок управления (7), блока сигнализации (6).

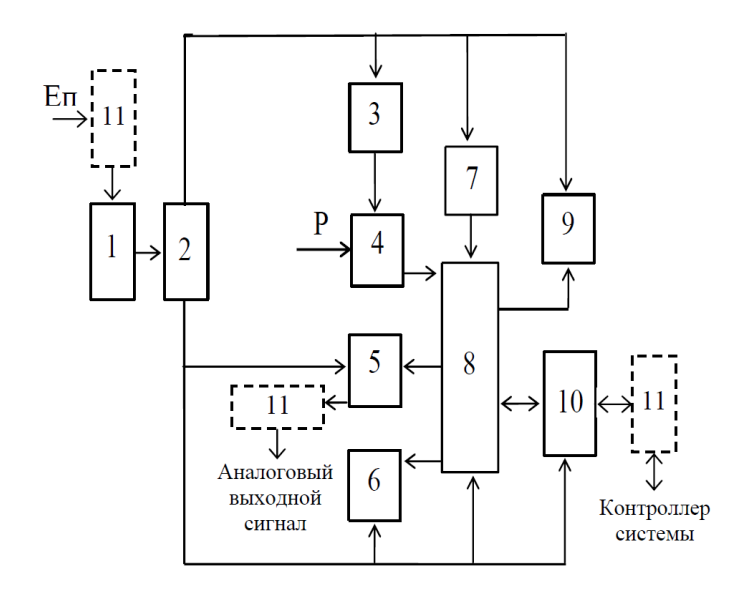

Рисунок 1 – Структурная схема прибора

Микроконтроллер имеет периферийные устройства: аналоговый мультиплексор, программно-управляемый инструментальный усилитель, два дифференциальных аналого-цифровых преобразователя (АЦП), цифро-аналоговый преобразователь (ЦАП).

На вход АЦП микроконтроллера поступают напряжения с измерительной и питающей диагонали сенсора. В памяти микроконтроллера хранятся в цифровом формате заводские градуировочные коэффициенты, аппроксимирующие характеристику сенсора.

Таким образом, микроконтроллер корректирует выходной сигнал тензопреобразователя в рабочем диапазоне температур, линеаризует его, вычисляет значение измеренного давления, управляет работой блока индикации, корректирует выходной сигнал ЦАП, устанавливает сигналы управления блоком сигнализации в соответствии с текущим значением измеренного давления. Для повышения точности при вычислении давления происходит усреднение результата многократных измерений (количество измерений для усреднения может быть установлено, изменено в процессе работы – смотреть 2.3).

Преобразователь «напряжение-ток» преобразует сигнал, поступающий с ЦАП, в выходной токовый сигнал.

1.3.3 Информация о работе приборов отображается на панели индикации, имеющей следующие поля (рисунок 2.1 и рисунок 2.2).

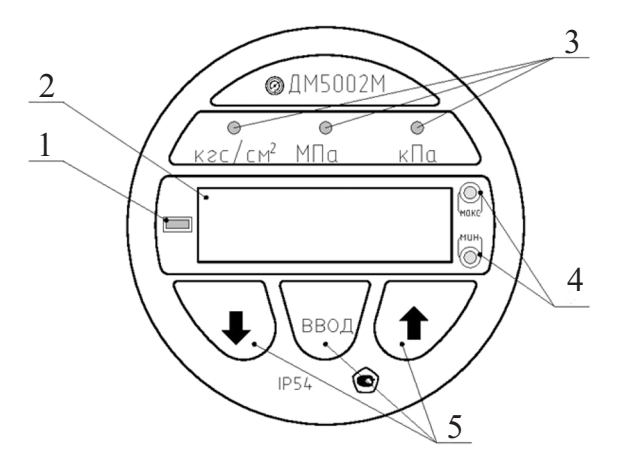

- 1 индикация вакуумметрического давления;
- 2 индикация измеряемого давления;
- 3 индикация единиц измерения;
- 4 индикация уставок срабатывания;
- 5 кнопки для работы с меню.

Рисунок 2.1 – Панель индикации ДМ5002М

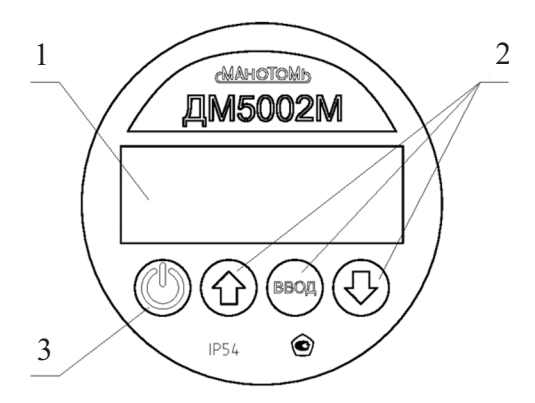

- 1 индикация измеряемого давления;
- 2 кнопки для работы с меню;
- 3 кнопка включения-выключения питания.

Рисунок 2.2 – Панель индикации ДМ5002М-А с ЖК-индикатором и автономным питанием

1.3.4 Для дистанционного управления приборами, настройки, изменения их параметров, а также получения результатов измерения используется блок цифрового интерфейса.

Напряжение питания *Е<sup>п</sup>* поступает на вход звена защиты, которое предотвращает выход из строя приборов при неправильной полярности напряжения питания. С выхода звена защиты напряжение поступает на вход стабилизатора напряжения, предназначенного для формирования напряжений питания аналоговой и цифровой частей электронного преобразователя. Питание тензопреобразователя осуществляется генератором тока.

В приборах предусмотрены элементы защиты (11) (Рисунок 1) от электромагнитных помех по электрическим цепям: напряжения питания, токового выходного сигнала и цифрового интерфейса.

1.4 Маркировка

1.4.1 Маркировка приборов соответствует требованиям ГОСТ 22520-85 и чертежам предприятия-изготовителя.

1.4.2 На передней панели прибора нанесены:

– товарный знак предприятия-изготовителя;

– условное обозначение прибора;

– степень защиты IP54 по ГОСТ 14254-2015;

– знак утверждения типа по ПР 50.2.107-09.

На корпусе прибора нанесены:

– условное обозначение прибора в соответствии с таблицей 1 с указанием климатического исполнения;

– код сенсора, верхний предел измерений и единицы измерений;

– предел допускаемой основной погрешности измерений;

– диапазон изменения выходного сигнала (для приборов ДМ5002М-Б и ДМ5002М-Г);

– параметры питания;

– цифровой интерфейс;

– надпись «Россия» (наносится на приборах для экспорта);

– знак «А» (для приборов, поставляемых на ОАЭ);

– наименование или условное обозначение среды – при специальном исполнении прибора;

– порядковый номер прибора по схеме нумерации предприятияизготовителя;

– единый знак обращения продукции на рынке Евразийского экономического союза;

– год выпуска.

1.4.3 Надписи на приборах нанесены методом, указанным в чертежах предприятия-изготовителя.

1.4.4 Маркировка транспортной тары соответствует ГОСТ 14192-96, чертежам предприятия-изготовителя и содержит основные, дополнительные, информационные и манипуляционные знаки: «Хрупкое. Осторожно», «Беречь от влаги», «Верх» по ГОСТ 14192-96, а при поставке на экспорт содержит также дополнительные данные, указанные в договоре (контракте).

1.4.5 На потребительскую тару наклеена этикетка, содержащая:

– условное обозначение прибора с указанием климатического исполнения;

– код сенсора, верхний предел измерений и единица измерения;

– предел допускаемой основной погрешности измерений;

– код выходного сигнала (для приборовДМ5002М-Б, ДМ5002М-Г);

- тип индикаторного устройства;
- цифровой интерфейс;
- знак «А» (для приборов, поставляемых на ОАЭ);
- год выпуска;
- товарный знак предприятия-изготовителя;
- знак утверждения типа по ПР 50.2.107-09;
- единый знак обращения на рынке;
- юридический адрес предприятия-изготовителя.

1.5 Упаковка приборов

1.5.1 Упаковка приборов соответствует категории КУ-1 ГОСТ 23170-78 и проводится по документации предприятия-изготовителя.

1.5.2 Упаковку приборов проводят в закрытых вентилируемых помещениях при температуре окружающего воздуха от 15 до 40 °С и относительной влажности до 80 % при отсутствии в окружающей среде агрессивных примесей.

1.5.3 В соответствии с ГОСТ 9.014-78 приборы относятся к группе III-1. Вариант внутренней упаковки ВУ-1 с применением упаковочного материала УМ-1. Вариант временной противокоррозионной защиты ВЗ-0.

1.5.4 Приборы в потребительской упаковке, коробке из картона по ГОСТ7933-89,упакованыв транспортнуютару–ящик типа II-1ГОСТ2991-85.

При поставке на экспорт транспортная тара выполнена в соответствии с требованиями ГОСТ24634-81 и договора (контракта).

1.5.5 В каждый ящик вложена эксплуатационная и товаросопроводительная документация.

1.5.6 Масса брутто не более 50 кг.

#### **2 Использование по назначению**

2.1 Эксплуатационные ограничения

2.1.1 Приборы должны подключаться к магистрали, давление в которой не превышает значения, указанного в маркировке приборов.

2.1.2 Общее сопротивление нагрузки в цепи выходного сигнала постоянного тока, включая соединительные линии, не должно превышать значений, указанных в 1.2.2.

2.2 Подготовка приборов к использованию

2.2.1 Меры безопасности при подготовке приборов

Источником опасности при монтаже и эксплуатации приборов являются электрический ток и давление измеряемой среды.

Устранение дефектов приборов, присоединение и отсоединение их от магистрали, должно производиться при отсутствии давления в магистрали и отключенном электрическом питании.

При монтаже и демонтаже прибора от магистрали необходимо пользоваться гаечным ключом.

Корпус прибора подлежит обязательному заземлению.

2.2.2 Правила и порядок подготовки прибора к работе

При подготовке прибора к работе необходимо выполнить следующие операции:

- извлечь прибор из тары и убедиться в целостности пломб и отсутствии внешних повреждений;

- протереть прибор ветошью насухо;

- при выборе места установки прибора необходимо обеспечить удобные условия для обслуживания и монтажа;

- в соединительной линии от места отбора давления к прибору рекомендуется устанавливать два вентиля для отключения прибора от линии и соединения его с атмосферой;

- при пульсации измеряемой среды перед прибором следует устанавливать устройство для гашения пульсации;

- для уплотнения штуцера прибора с подводящей магистралью необходимо применять прокладки из мягкой меди или фибры;

- подключение к электрической цепи производить согласно схеме подключения (Приложение В).

2.3 Использование приборов

Приборы ДМ5002М имеют следующие режимы:

– режим измерений (2.3.1);

– режим корректировки параметров (2.3.2).

2.3.1 Режим измерений

2.3.1.1 В режим измерения приборы переходят после подключения напряжения питания от внешнего источника на разъем ХР1 (Приложение В).

Приборы готовы к работе через 5 минут после подачи питания.

2.3.1.2 Измеренное значение давления выводится на цифровом индикаторе на передней панели приборов.

Для контроля давления необходимо измерить выходной ток приборов миллиамперметром, включенным последовательно с сопротивлением нагрузки или вольтметром, подключенным параллельно сопротивлению нагрузки.

2.3.1.3 Подсчитать измеряемое давление по формуле (2)

$$
P = \frac{I_{u2u} - I_{min}}{I_{max} - I_{min}} \cdot (P_{max} - P_{min}) + P_{min}, (2)
$$

где *Р* – измеряемое значение давления, в единицах измерений;

*Рmax, Рmin* – верхний и нижний пределы основного диапазона измеряемого давления, в единицах измерений (указывается при заказе приборов);

*Imax, Imin, Iизм* – максимальное, минимальное и измеренное значения выходного тока, мА.

2.3.1.4 При измерении напряжения вычислить выходной ток по формуле (3)

$$
I = \frac{U_{u_{3M}}}{R_H},\tag{3}
$$

где *Uизм* – измеренное напряжение, В;

 $R_H$  – значение сопротивления нагрузки, Ом.

2.3.1.5 Описание команд протокола передачи данных приборов с цифровым интерфейсом приведено в приложении Г.

2.3.2 РежимкорректировкипараметровДМ5002Мсосветодиоднойиндикацией

2.3.2.1 Режим корректировки параметров приборов предназначен для редактирования и просмотра установленных значений приборов.

Структура меню корректировки параметров приведена на рисунке 3. Для модификации приборов ДМ5002М-А выполняются пункты:

– выбор количества измерений для усреднения «УСР»;

- коррекция временного дрейфа нуля «АЦП 0»;
- коррекция временного дрейфа диапазона (чувствительности) «АЦП 1»;
- установка нижнего предела измерений «ПРЕ\_0»;
- установка верхнего предела измерений «ПРЕ\_1»;
- выбор табличного значения верхнего предела измерений «ПРЕ»;
- загрузка настроек предприятия-изготовителя «ЗАГР»;

– задание или изменение пароля для входа в режим меню корректировки параметров прибора «ПАР»;

– выбор единиц измерений.

Для модификации приборов ДМ5002М-Б выполняются пункты:

- выбор количества измерений для усреднения «УСР»;
- коррекция временного дрейфа нуля «АЦП $0$ »;
- коррекция временного дрейфа диапазона (чувствительности) «АЦП 1»;
- корректировка нижнего предела выходного сигнала «ЦАП $0$ »;
- корректировка верхнего предела выходного сигнала «ЦАП 1»;

ПАР ↓ ↕ УСР ↕ ↕ ↔↔↕  $AIIII$  0 АЦП 1 ↔↔↔↔ $\hat{t}$ ↔↔↔↔↔ВЫХ ПАР ЗАГР ЗАП ПРЕ  $\Pi$ PE $1$  $\Pi$ PE $\theta$  $$  $IIATI$  0 **IICП**  $TIIC$ УС 2 УС 1

– ввод пароля для входа в меню корректировки параметров прибора (требуется, если пароль был задан пользователем)

– выбор количества измерений для усреднения. Область изменения от 1 до 50

– коррекция временного дрейфа нуля

– коррекция временного дрейфа диапазона (чувствительности)

– установка нижнего значения диапазона уставок для сигнализации (уставка 1)

– установка верхнего значения диапазона уставок для сигнализации (уставка 2)

– установка гистерезиса срабатывания / отпускания уставок

– выбор исполнения сигнализации

– корректировка нижнего предела выходного сигнала

– корректировка верхнего предела выходного сигнала

– установка нижнего предела измерений

– установка верхнего предела измерений

– выбор табличного значения верхнего предела измерений

– выход из режима меню корректировки параметров с сохранением изменений

– загрузка настроек предприятия-изготовителя

– задание или изменение пароля для входа в режим меню корректировки параметров прибора – выход из меню корректировки параметров прибора без сохранения изменений

Рисунок 3 – Структура меню корректировки параметров

– установка нижнего предела измерений «ПРЕ\_0»;

– установка верхнего предела измерений «ПРЕ\_1»;

– выбор табличного значения верхнего предела измерений «ПРЕ»;

– загрузка настроек предприятия-изготовителя «ЗАГР»;

– задание или изменение пароля для входа в режим меню корректировки параметров прибора «ПАР»;

– выбор единиц измерений.

Для модификации приборов ДМ5002М-В выполняются пункты:

– выбор количества измерений для усреднения «УСР»;

– коррекция временного дрейфа нуля «АЦП 0»;

– коррекция временного дрейфа диапазона (чувствительности) «АЦП 1»;

– установка нижнего значения диапазона уставок для сигнализации (уставка 1) «УС 1»;

– установка верхнего значения диапазона уставок для сигнализации (уставка 2) «УС 2»;

– установка гистерезиса срабатывания/отпускания «ГИС»;

– выбор исполнения сигнализации «UСП»;

– установка нижнего предела измерений «ПРЕ\_0»;

– установка верхнего предела измерений «ПРЕ\_1»;

– выбор табличного значения верхнего предела измерений «ПРЕ»;

– загрузка настроек предприятия-изготовителя «ЗАГР»;

– задание или изменение пароля для входа в режим меню корректировки параметров прибора «ПАР»;

– выбор единиц измерений.

Для модификации ДМ5002М-Г выполняются все пункты.

Исходное состояние приборов для проведения указанных выше операций: включен источник питания, приборы находится в режиме индикации измеряемого давления.

2.3.2.2 Вход в меню корректировки параметров прибора может быть защищен паролем. Пароль представляет собой четырехзначное десятичное целое число, которое хранится в энергонезависимой памяти прибора. Заводская установка 0000. Если пароль равен значению 0000, то при входе в меню корректировки параметров он запрашиваться не будет. Если пользователь укажет в пункте «ПАР» меню корректировки параметров прибора значение пароля, отличающееся от значения 0000, то при каждом последующем входе в меню корректировки параметров прибор будет запрашивать пароль.

В дальнейшем работу прибора будем рассматривать при значении пароля равном 0000.

2.3.2.3 Выбор количества измерений для усреднения

Нажать и удерживать в течение 2 с кнопку  $\sqrt{\ }$ . На индикаторе появится символ «УСР». Нажать кнопку  $\sqrt{\frac{1}{\sqrt{3}}\sqrt{2}}$ 

На индикаторе отобразится текущее значение выбранного параметра.

Кратковременное нажатие кнопки  $\langle \hat{v} \rangle$  приведет к увеличению текущего значения, нажатие кнопки  $\setminus\textcircled{a}\,$  — к уменьшению текущего значения количества измерений для усреднения (диапазон изменения от 1 до 50). Установить необходимое количество усреднений, нажать кнопку  $\setminus$ 

На индикаторе должен появиться символ «УСР».

2.3.2.4 Коррекция временного дрейфа нуля «АЦП 0»

Подать на вход прибора нулевое избыточное давление (измерительная полость штуцера соединена с атмосферой). В случае, если у прибора установлены нестандартные значения пределов диапазона измерений и внутри диапазона измерений отсутствует нулевое значение давления, то необходимо установить давление, соответствующее одному из пределов диапазона измерений, наиболее близко расположенному к нулевому давлению.

Нажать и удерживать в течение 2 с кнопку  $\sqrt{N}$ . На индикаторе появится символ «УСР».

Нажимать кнопки  $\circled{a}$  или  $\circled{a}$  до появления на индикаторе символа «АЦП 0». Нажать кнопку  $\sqrt{6}$ 

Корректировка временного дрейфа нуля (смещение нуля) возможна в пределах ± 10 % от диапазона измерений (для однопредельного прибора) или от основного (максимального) диапазона измерений (для многопредельного прибора). При выполнении корректировки смещения нуля на цифровом индикаторе периодически загорается скорректированное значение давления. При невозможности выполнения коррекции нуля на цифровом индикаторе периодически загорается надпись «Error» (ошибка). Необходимо нажать кнопку . Появление на индикаторе символа «АЦП 0» означает возврат в основное меню корректировки параметров.

2.3.2.5 Коррекция временного дрейфа диапазона (чувствительности) «АЦП 1»

Установить давление, равное верхнему пределу измерений. Для приборов измерения избыточного давления - разрежения верхнему пределу измерений будет соответствовать значение в области избыточного давления. Для приборов измерения разрежения необходимо установить значение, соответствующее верхнему пределу измерений разрежения (наименьшее предельное значение диапазона измерений).

Нажать и удерживать в течении 2 с кнопку  $\langle \text{res} \rangle$ .

На индикаторе появится символ «УСР».

Нажимать кнопки  $\sqrt{\mathbb{Q}}$  или  $\sqrt{\mathbb{Q}}$  до появления на индикаторе символа «АЦП 1». Нажать кнопку

Корректировка временного дрейфа диапазона возможна в пределах  $\pm 10\%$ от диапазона измерений (для однопредельного прибора) или пропорционально коэффициенту перестройки диапазона в пределах ± 10 % от основного диапазона измерений (для многопредельного прибора) (по таблице 2). При

выполнении корректировки на цифровом индикаторе периодически загорается скорректированное значение давления. При невозможности выполнения корректировки на цифровом индикаторе периодически загорается надпись

«Error» (ошибка). Необходимо нажать кнопку  $\setminus$  Появление на индикаторе символа «АЦП 1» означает возврат в основное меню корректировки параметров.

2.3.2.6 Установка нижнего значения диапазона уставок для сигнализации (уставка 1) «УС 1»

Нажать и удерживать в течении 2 с кнопку . На индикаторе появится символ «УСР».

Нажимать кнопки  $\langle \text{A} \rangle$  или  $\langle \text{B} \rangle$  до появления на индикаторе символа «УС 1», после чего нажать кнопку  $\sqrt{\cos x}$ . На индикаторе отобразится текущее нижнее значение диапазона уставок в единицах измерения.

Кратковременное нажатие кнопки  $\langle \text{R} \rangle$  или  $\langle \text{R} \rangle$  приведет к соответствующему увеличению или уменьшению текущего значения уставки с шагом 0,1 % от диапазона измерений. Удерживание кнопки  $\langle \text{A} \rangle$  или  $\langle \text{A} \rangle$  в нажатом состоянии приведет соответственно к увеличению или уменьшению текущего значения уставки с шагом 1 % от диапазона измерений.

Нижнее значение диапазона уставок для сигнализации (уставка 1) изменяется в области от нижнего предела измерения до верхнего значения диапазона уставок для сигнализации (уставка 2).

Установить необходимое нижнее значение диапазона уставок и нажать кнопку  $\langle \text{m} \rangle$ . На индикаторе должен появиться символ «УС 1».

2.3.2.7 Установка верхнего значения диапазона уставок для сигнализации (уставка 2) «УС 2»

Нажать и удерживать в течение 2 с кнопку  $\setminus$  . На индикаторе появится символ «УСР».

Нажимать кнопки  $\langle \text{A} \rangle$  или  $\langle \text{B} \rangle$  до появления на индикаторе символа «УС 2», после чего нажать кнопку  $\sqrt{\binom{n}{\lceil n\alpha\rceil}}$ . На индикаторе отобразится текущее верхнее значение диапазона уставок в единицах измерения.

Кратковременное нажатие кнопок  $\langle \text{A} \rangle$  или  $\langle \text{B} \rangle$  приведет к соответствующему увеличению или уменьшению текущего значения уставки с шагом 0,1 % от диапазона измерений.

Удерживание кнопок  $\langle \text{R} \rangle$ или  $\langle \text{R} \rangle$  в нажатом состоянии приведет соответственно к увеличению или уменьшению текущего значения уставки с шагом 1 % от диапазона измерений.

Верхнее значение диапазона уставок для сигнализации (уставка 2) изменяется в области от нижнего значения диапазона уставок (уставка 1) до верхнего предела измерения.

Установить необходимое верхнее значение диапазона уставок и нажать кнопку  $\langle \text{max} \rangle$ . На индикаторе должен появиться символ «УС 2».

2.3.2.8 Установка гистерезиса срабатывания / отпускания «ГUC»

Нажать и удерживать в течение 2 с кнопку  $\sim$ . На индикаторе появится символ «УСР». Нажимать кнопки  $\sqrt{\mathbb{Q}}$ или  $\sqrt{\mathbb{Q}}$  до появления на индикаторе символа «ГUC», после чего нажать кнопку  $\binom{1}{\sim}$ . На индикаторе отобразится текущее значение выбранного параметра.

Кратковременно нажать кнопку  $\setminus_{\mathbb{R}}$  для уменьшения текущего значения, кратковременно нажать кнопку  $\langle \hat{q} \rangle / \pi$ ля увеличения текущего значения выбранного параметра (шаг изменения гистерезиса срабатывания/отпускания 0,1 % от диапазона измерений).

Удерживание кнопок  $\setminus$  (i) или  $\binom{n}{2}$  в нажатом состоянии приведет соответственно к увеличению или уменьшению текущего значения параметра с шагом 1 % от диапазона измерений. Область изменения значений гистерезиса от 0 до 10 % от диапазона измерений.

Установив необходимое значение параметра, нажать кнопку  $\setminus$  . На индикаторе должен появиться символ «ГUC».

2.3.2.9 Выбор исполнения сигнализации «UСП»

Нажать и удерживать в течение 2 с кнопку  $\mathbb{R}$ . На индикаторе появится символ «УСР». Нажимать кнопки  $\langle \text{A} \rangle$  или $\langle \text{A} \rangle$  до появления на индикаторе символа «UCП», после чего нажать кнопку  $\langle \mathbb{R} \rangle$ . На индикаторе отобразится текущее значение номера исполнения, соответствующее варианту подключения внешних электрических цепей сигнализирующего устройства по ГОСТ 2405-88.

Нажатием кнопок  $\setminus \textcircled{a}$  или  $\textcircled{a}$  выбрать номер исполнения из ряда: 3, 4, 5, 6 (исполнения III, IV, V, VI). Нажать кнопку  $\sqrt{\omega}$ . На индикаторе должен появиться символ «UСП».

2.3.2.10 Корректировка нижнего предела выходного сигнала «ЦАП0»

Нажать и удерживать в течение  $2c$  кнопку  $\log$ . На индикаторе появится символ «УСР». Нажимать кнопки  $\binom{n}{\mathbb{Q}}$  или  $\binom{n}{\mathbb{Q}}$  до появления на индикаторе символа «ЦАП0», после чего нажать кнопку  $\sqrt{m}$ .

Должно установиться значение токового выходного сигнала, соответствующее нижнему значению диапазона изменения токового выходного сигнала. Значение (0,000 ± 0,002) мА или (4,000 ± 0,005) мА в зависимости от диапазона изменения токового выходного сигнала необходимо контролировать с помощью вольтметра (амперметра), подключенного к нагрузке. При необходимости нажать кнопку  $\sqrt{\hat{a}}$  для увеличения текущего значения токового выходного сигнала или нажать кнопку  $\langle \text{R} \rangle$  для уменьшения текущего значения токового выходного сигнала. Установив необходимое значение выходного сигнала, нажать кнопку  $\Box$ . На индикаторе должен появиться символ «ЦАП0».

2.3.2.11 Корректировка верхнего предела выходного сигнала «ЦАП1»

Нажать и удерживать в течение 2 с кнопку  $\setminus$  На индикаторе появится символ «УСР». Нажимать кнопки  $\sqrt{\mathbb{A}}$  или  $\sqrt{\mathbb{A}}$  до появления на индикаторе символа «ЦАП1», после чего нажать кнопку  $\mathbb{R}$ . Должно установиться значение токового выходного сигнала, соответствующее верхнему значению диапазона изменения токового выходного сигнала.

Значение  $(5,000 \pm 0,002)$  мА или  $(20,000 \pm 0,005)$  мА в зависимости от диапазона изменения токового выходного сигнала необходимо контролировать с помощью вольтметра (амперметра), подключенного к нагрузке.

При необходимости нажать кнопку  $\langle \text{R} \rangle$  для уменьшения текущего значения токового выходного сигнала или нажать кнопку  $\sqrt{\alpha}$  для увеличения текущего значения токового выходного сигнала.

Установив необходимое значение выходного сигнала, нажать кнопку . На индикаторе должен появиться символ «ЦАП1».

2.3.2.12 Установка нижнего предела измерений «ПРЕ\_0»

Нажать и удерживать в течение 2 с кнопку  $\sqrt{\ }$ . На индикаторе появится символ «УСР».

Нажимать кнопки  $\langle \text{A} \rangle$  или  $\langle \text{A} \rangle$  до появления на индикаторе символа «ПРЕ $\omega$ », после чего нажать кнопку  $\omega$ . На индикаторе отобразится текущее значение нижнего предела измерений в единицах измерения давления.

Кратковременное нажатие кнопок \@ или @ приведет к соответствующему увеличению или уменьшению текущего значения нижнего предела измерений с шагом 0,1 % от основного (максимального) диапазона измерений. Удерживание кнопок  $\sqrt{a}$  или  $\sqrt{a}$  в нажатом состоянии приведет к соответствующему увеличению или уменьшению текущего значения нижнего предела измерений с шагом 1 % от основного (максимального) диапазона измерений.

Установить необходимое значение нижнего предела измерений и нажать кнопку  $\langle \text{max} \rangle$ . На индикаторе должен появиться символ «ПРЕ $\langle 0 \rangle$ ».

2.3.2.13 Установка верхнего предела измерений «ПРЕ\_1»

Нажать и удерживать в течение 2 с кнопку  $\mathcal{L}_{\text{max}}$ . На индикаторе появится символ «УСР». Нажимать кнопки  $\langle \text{A} \rangle$  или $\langle \text{A} \rangle$  до появления на индикаторе символа «ПРЕ 1», после чего нажать кнопку  $\setminus$  . На индикаторе отобразится текущее значение верхнего предела измерений в единицах измерения давления.

Кратковременное нажатие кнопок  $\setminus\textcircled{1}$  или  $\textcircled{2}'$  приведет к соответствующему увеличению или уменьшению текущего значения верхнего предела измерений с шагом 0,1 % от основного (максимального) диапазона измерений. Удерживание кнопок  $\langle \text{A} \rangle$  или  $\langle \text{A} \rangle$  в нажатом состоянии приведет к соответствующему увеличению или уменьшению текущего значения верхнего предела измерений с шагом 1 % от основного (максимального) диапазона измерений. Установить необходимое значение верхнего предела измерений и нажать кнопку  $\setminus$  . На индикаторе должен появиться символ «ПРЕ\_1».

2.3.2.14 Выбор значения верхнего предела измерений по таблице 2 «ПРЕ»

Нажать и удерживать в течение 2 с кнопку  $\setminus$  . На индикаторе появится символ «УСР». Нажимать кнопки  $\langle \mathbb{R} \rangle$  или  $\langle \mathbb{R} \rangle$  до появления на индикаторе символа «ПРЕ», после чего нажать кнопку  $\sqrt{\omega}$ . На индикаторе отобразится текущее значение верхнего предела измерений в единицах измерения давления.

Нажать кнопку для перехода к меньшему значению, нажать кнопку  $\langle \hat{\theta} \rangle$  для перехода к большему значению верхнего предела измерений из стандартного (табличного) ряда значений (см. табл. 2).

Выбрать необходимое значение верхнего предела измерений и нажать кнопку  $\sqrt{m}$ . На индикаторе должен появиться символ «ПРЕ».

Если нижний или верхний пределы измерений прибора отличаются от соответствующих предельных значений диапазонов измерений, представленных в таблице 2, то возможность выбора пункта меню «ПРЕ» будет заблокирована.

2.3.2.15 **ВНИМАНИЕ!** Для сохранения изменений, сделанных при выполнении пунктов 2.3.2.3 – 2.3.2.14, необходимо нажатием кнопок  $\Box$  или  $\langle \widehat{\alpha} \rangle$  выбрать на индикаторе символ «ЗАП» (сохранение изменений) и нажать кнопку  $\sqrt{m}$ . На индикаторе в течение 1 с появится символ «ВЫП» (выполнено). Если сделанные изменения не требуется сохранять, то нажатием кнопок  $\sqrt{a}$  или  $\sqrt{a}$  необходимо выбрать на индикаторе символ «ВЫХ» (выход) и нажать кнопку . Прибор перейдет в режим измерения текущего значения давления.

2.3.2.16 Загрузка настроек предприятия - изготовителя «ЗАГР»

Нажать и удерживать в течение 2 с кнопку  $\sqrt{\omega}$ . На индикаторе появится символ «УСР». Нажимать кнопки  $\(\circled{a})$  или  $\(\circled{a})$  до появления на индикаторе символа «ЗАГР», после чего нажать кнопку  $\lim_{n \to \infty}$  . При выполнении пункта «ЗАГР» меню корректировки параметров на индикаторе в течение 1 с появится символ «ВЫП» (выполнено). Нажимать кнопки или  $\langle \hat{\otimes} \rangle$  до появления на индикаторе символа «ВЫХ». Нажать кнопку  $\sqrt{N}$ . Прибор переходит в режим измерения текущего значения давления.

2.3.2.17 Задание или изменение пароля «ПАР»

Нажать и удерживать в течение 2 с кнопку  $\mathbb{R}$ . На индикаторе появится символ «УСР». Нажимать кнопки  $\langle \text{A} \rangle$  или  $\langle \text{B} \rangle$  до появления на индикаторе символа «ПАР» (пароль), после чего нажать кнопку  $\sqrt{\omega}$ На индикаторе отобразится текущее четырехзначное значение пароля. Нажать и удерживать кнопку  $\sqrt{\hat{a}}$  до появления мигания старшего разряда значения пароля.

При удерживании кнопки  $\langle \hat{\varphi} \rangle$  в нажатом состоянии мигающий индикатор будет поочередно перемещаться в сторону младшего разряда.

Время, в течение которого каждый из индикаторов находится в мигающем состоянии, составляет 2 с. Для корректировки мигающего индикатора необходимо отпустить кнопку

Последующие кратковременные нажатия кнопок \® и ® приведут соответственно к увеличению или уменьшению значения мигающего индикатора. Для перехода к последующему разряду необходимо нажать и удерживать в нажатом состоянии кнопку  $\langle \hat{\varphi} \rangle$  для перехода в сторону младшего разряда или  $\(\mathbb{Q})$  для перехода в сторону старшего разряда.

После задания требуемого значения или изменения пароля необходимо удерживанием кнопок  $\langle \text{A} \rangle$  или  $\langle \text{A} \rangle$  перейти в режим прекращения мигания индикаторов. Для сохранения сделанных изменений необходимо нажать кнопку  $\setminus \setminus$  и в дальнейшем нажатием кнопок  $\setminus \oplus$  или  $\setminus \setminus \setminus$  выбрать в меню корректировки параметров символ «ЗАП» и нажать кнопку Если сделанные изменения не требуется сохранять, то после ввода требуемого значения пароля вместо кнопки  $\setminus$  необходимо нажать кнопки  $\sqrt{\mathbb{A}}$  или  $\sqrt{\mathbb{A}}$ . В дальнейшем нажатием кнопок  $\sqrt{\mathbb{A}}$  или  $\sqrt{\mathbb{A}}$  выбрать на индикаторе надпись «ВЫХ» и нажать кнопку  $\sqrt{m}$ 

Прибор переходит в режим измерения текущего значения давления.

**ВНИМАНИЕ! При выпуске прибора на предприятии-изготовителе задано значение пароля, равное 0000. В случае его изменения пользователем при каждом последующем входе в меню корректировки параметров прибора будет запрашиваться пароль. Значение нового пароля, введенного пользователем, необходимо запомнить.**

2.3.2.18 Выбор единиц измерения

Нажать и удерживать кнопку до смены единиц измерения. На передней панели прибора загорится светодиод, указывающий выбранные единицы измерения из возможных: кгс/см<sup>2</sup>, МПа, кПа. Измеренное значение давления при этом будет отображаться в установленных единицах измерения, значение выходного сигнала остается неизменным, диапазон изменения выходного сигнала соответствует диапазону, указанному в паспорте независимо от выбранных единиц измерения для отображения значения давления.

2.3.2.19 Функция фиксации максимального значения давления (добавляется по требованию заказчика).

Прибор типа ДМ5002 с функцией фиксации максимального значения давления может работать в одном из двух режимов:

– в режиме измерения давления и вывода на цифровой индикатор измеренных значений (обычный режим работы);

– в режиме фиксации максимального значения давления.

В режиме фиксации максимального значения давления прибор типа ДМ5002 измеряет давление, но на цифровой индикатор выводится максимальное значение. Сброс зафиксированного максимального значения давления осуществляется однократным нажатием кнопки  $\setminus$   $\circ$ .

В меню корректировки параметров прибора типа ДМ5002 с функцией фиксации максимального значения давления по отношению к обычным приборам типа ДМ5002 (пункт 2.3 руководства по эксплуатации) добавлена дополнительная функция: переключение в режим фиксации максимального значения давления.

<u>инд</u>икаторе символа «УСР». Отпустить кнопку\/. Нажимать кнопку $\textcircled{3}/$ или до появления на индикаторе символа «ПРЕСС» – реж<u>им</u> фиксации максимального значения давления, после чего нажать кнопку  $\setminus$  Ha индикаторе отобразится текущее значение выбранного режима. Показание «0» соответствует обычному режиму работы прибора, а показание «1» соответствует режиму фиксации максимального значения давления. Если нажать кнопку  $\langle \hat{\mathcal{A}} \rangle$ , то прибор будет переведен в режим фиксации максимального значения давления (показание «1»). Если нажать кнопку  $\setminus$   $\circ$ , то прибор будет переведен в обычный режим работы (показание «0»). Выбрав необходимый режим работы прибора, нажать кнопку  $\sqrt{m}$ . На индикаторе должен появиться символ «ПРЕСС». Нажимать кнопку  $\overline{a}$  до появления на индикаторе символа «ЗАП» (сохранение изменений). Нажать кнопку  $\setminus\mathbb{R}$ . Прибор производит сохранение сделанных изменений и переходит в режим измерения давления. Для перевода прибора в режим фиксации максимального значения давления необходимо нажать и удерживать кнопку  $\setminus$  до появления на

Примечание: С целью исключения влияния инерционности изменения показаний прибора в режиме фиксации максимального значения давления необходимо уменьшить (или установить значение, равное 1) количество измерений для усреднениявсоответствииспунктом2.3.2.3руководствапоэксплуатации.

2.3.3 Режимы работы приборов ДМ5002М-А с ЖКИ АП

2.3.3.1 В режим измерения приборы переходят после установки аккумуляторов в батарейный отсек, который расположен в тыльной части корпуса и включения кнопки  $(\bullet)$ . Включение и выключение приборов производится нажатием в центр кнопки  $(\bullet)$  до характерного щелчка. Для доступа к батарейному отсеку необходимо:

– открутить 4 фиксирующих винта крепления крышки батарейного отсека на задней панели прибора;

– снять заднюю крышку батарейного отсека;

– установить аккумуляторы, соблюдая полярность;

– установить и закрепить винтами заднюю крышку прибора.

Отключение прибора осуществляется повторным нажатием кнопки ( $\mathsf{C}$ 

2.3.3.2 Режим работы приборов с подсветкой увеличивает контрастность

отображаемой информации на ЖК индикаторе. Подсветка приборов включается и выключается кнопкой (1). Для включения/выключения подсветки необходимо нажать и удерживать кнопку $(\widehat{\mathbb{I}})$ .

2.3.3.3 Режим работы измерения и передачи данных по цифровому интерфейсу осуществляется при подключении кабеля USB. Приборы ДМ5002М-А ЖКИ АП при работе с подключенным кабелем USB могут производить подзарядку аккумуляторов или работать без аккумуляторов.

2.3.3.4 Режим ожидания позволяет сократить энергопотребление, когда прибор не используется. Включение/выключение данного режима осуществляется одновременным нажатием и удерживанием кнопок  $\widehat{I}$  и  $\widehat{I}$  на передней панели приборов.

2.3.4 Режим корректировки параметров, определяющих работу ДМ5002М-А ЖКИ АП

2.3.4.1..Функция просмотра сводной информации. Для вывода сводной информации на дисплей необходимо нажать и удерживать кнопку (Ввоя) для входа в меню, кнопкой  $\circled{1}$  или  $\circled{1}$  выбрать пункт меню «сводная информация», далее необходимо нажать и удерживать  $\,^{\text{\tiny{(Bmo)}}}\,$  до появления данных о приборе:

- номер: ХХХХ (номер прибора);

- год выпуска: 20ХХ (год выпуска прибора);

- предел осн. погр.: 0.ХХ% (предел допускаемой основной погрешности);

- код сенсора: ХХ (код сенсора прибора).

Для выхода прибора в режим измерения необходимо нажать и удерживать кнопку (<sup>Ввод</sup>).

2.3.4.2 Выбор единиц измерения осуществляется кнопкой  $\mathbb D$ . Для переключения необходимо на включенных приборах нажать кнопку (Д) и удерживать ее до того момента пока на дисплее не отразится нужная единица измерений.

Выбор единиц измерения также можно осуществить через меню. Для выбора единицы измерения необходимо нажать и удерживать кнопку () для входа в меню, кнопками  $\textcircled{1}$  или  $\textcircled{1}$  выбрать пункт меню «единица измерения», далее необходимо кратковременно нажать кнопку ®®®), чтобы приборы перешли в режим выбора единицы измерения. Далее кнопками  $\textcircled{1}$  или  $\textcircled{1}$  выбрать нужную единицу измерения и нажать кнопку <sub>(Ввод</sub>).

2.3.4.3 Функция корректировки нуля. Для корректировки нуля необходимо включить и подержать во включенном состоянии приборы в течение не менее пятнадцати минут, после чего подать на вход приборов нулевое избыточное давление (измерительная полость штуцера соединена с атмосферой) и дать приборам выстояться в данном положении не менее трех минут. Далее необходимо нажать и удерживать кнопку <sup>(вво)</sup> для входа в меню, кнопкой  $(\hat{I})$  или  $(\hat{I})$  выбрать пункт меню «корректировка нуля», далее необходимо нажать и удерживать (BBO3), чтобы приборы перешли в режим измерения. При выключении приборов данные о корректировке нуля сохраняются.

2.3.4.4 Функция корректировки верхнего предела. Для корректировки верхнего предела необходимо включить и подержать во включенном состоянии приборы в течение не менее пятнадцати минут, после чего подать на вход приборов давление, равное верхнему пределу измерений и дать приборам выстояться в данном положении не менее двух минут. Далее необходимо нажать и удерживать кнопку ®®®) для входа в меню, кнопкой (†) или (↓) выбрать пункт меню «корректировка предела», далее необходимо нажать и удерживать кнопку (Ввод), чтобы приборы перешли в режим измерения. При выключении приборов данные о корректировке верхнего предела диапазона измерений сохраняются.

2.3.4.5 Функция выбора диапазона измерений. Данная функция служит для переключения верхнего предела измерения приборов. Для использования этой функции необходимо нажать и удерживать кнопку <sup>(ввод</sup>) для входа в меню, кнопками  $\mathbb{D}$  и  $\mathbb{D}$  выбрать пункт меню «выбор предела», далее необходимо кратковременно нажать кнопку <sup>(ввој)</sup> , чтобы прибор перешел в режим выбора предела. Далее кнопками $\textcircled{f}$  и  $\textcircled{f}$  выбрать нужный предел измерения. При выключении приборов данные о выбранном пределе измерений сохраняются.

2.3.4.6. Функция восстановление настроек предприятия-изготовителя. Для использования этой функции необходимо нажать и удерживать кнопку ́<sup>ввод)</sup> для входа в меню, кнопками Ѡ или Ѡ выбрать пункт меню «восстановление», далее необходимо кратковременно нажать кнопку   (BBo3) , чтобы приборы восстановили настройки предприятия-изготовителя.

2.4 Рекомендации по подключению приборов к цифровому интерфейсу

Подключение приборов к цифровому интерфейсу RS-232, RS-485 или USB выполнять в соответствии со схемами подключения приложения В.

Для подключения приборов к интерфейсу RS-485 необходимо контакты «3» и «4» разъема XP3 подключить соответственно к линиям «3» и «4» цифрового интерфейса. Интерфейс RS-485 предполагает использование соединения между приборами типа «шина», то есть все приборысоединяются по интерфейсу одной парой проводов (линии «3» и «4»), согласованной с двух сторон согласующими резисторами. Для согласования используются резисторы сопротивлением 120 Ом, которые устанавливаются на крайних концах кабеля. Сопротивление согласующего резистора должно быть равно волновому сопротивлению кабеля.В приборахтипаДМ5002Мсогласующее сопротивление не установлено.

Допускаются ответвления на линии длиной до 30 м. Ответвления длиной

более 30 м нежелательны, так как они увеличивают отраженный сигнал в линии, но практически допустимы. Согласующий резистор на ответвлениях не устанавливается.

В качестве кабеля связи рекомендуется использовать витую пару проводов. Максимальная длина кабеля составляет 1200 м, при этом сопротивление каждой жилы кабеля не должно превышать 380 Ом, а общая электрическая емкость пары не должна превышать 220 нФ. Для повышения помехоустойчивости интерфейса RS-485 рекомендуется применение экранированного кабеля, экран которого допускается заземлять только в одной точке.

2.4.1 Для расширения возможностей конфигурирования и настройки цифровых манометров ДМ5002 можно использовать программу «Digital Master».

Программа «Digital Master» доступна на сайте ОАО «Манотомь» по следующей ссылке: http://www.manotom-tmz.ru/, затем перейти по следующим разделам: Каталог – Электронные приборы – Манометры цифровые – ДМ5002М, далее перейти во вкладку «Технические характеристики».

Программное обеспечение «Digital Master» включает:

– руководство пользователя «Digital Master»;

– конфигурационная программа на прибор «Digital Master»;

– инструкция пользователя «Digital Master».

2.5 Проверка технического состояния

При проверке технического состояния приборов на месте эксплуатации:

– проверяется путем визуального осмотра правильность электрических соединений (Приложение В);

– проверяется отсутствие механических повреждений, обрывов кабелей, целостность изоляции;

– контролируется работоспособность приборов по наличию изменения показаний при изменении давления на входе;

– проверяется и при необходимости корректируется выходной сигнал, соответствующий нижнему предельному значению давления;

– проверяется работоспособность сигнализирующего устройства путем изменения давления измеряемой среды после отключения коммутируемых и сигнальных цепей.

### **3 Техническое обслуживание и ремонт**

3.1 Порядок технического обслуживания

3.1.1 К техническому обслуживанию приборов должны допускаться лица, изучившие требования настоящего руководства. При обслуживании приборов необходимо пользоваться следующими документами:

– НПАОП 29.2-1.01-58 «Общие правила техники безопасности и производственной санитарии для предприятий и организаций машиностроения»;

– гл.3.4Правил техническойэксплуатацииэлектроустановокпотребителей.

3.1.2 Периодичность технического обслуживания устанавливается в за-

висимости от производственных условий, но не реже чем 2 раза в год и заключается в профилактическом осмотре. В процессе профилактического осмотра должны быть выполнены следующие мероприятия:

– чистка контактов соединителей;

– проверка целостности пайки, крепления и изоляции соединительного кабеля;

– проверка сопротивления изоляции соединительного кабеля (проверка проводится мегомметром с номинальным напряжением свыше 100 В).

Сопротивление изоляции при нормальных условиях должно быть не менее 20 МОм.

3.2 Ремонт

3.2.1 Ремонту подлежат приборы с признаками механических повреждений, нарушением изоляционных свойств, а также признанные непригодными к применению по результатам периодической поверки.

3.2.2 После ремонта приборы подлежат поверке в соответствии с требованием, изложенном в 3.3.

3.3 Техническое освидетельствование

В процессе эксплуатации приборы должны подвергаться периодической поверке по 5Ш0.283.342МП.

Межповерочный интервал – 3 года.

### **4 Транспортирование и хранение**

4.1 Условия транспортирования приборов должны соответствовать условиям хранения 5 по ГОСТ 15150-69.

4.2 Приборы в упаковке транспортируются всеми видами транспорта, в том числе воздушным транспортом – в отапливаемых герметизированных отсеках, а также посылками (с массой груза до 10 кг).

Способ укладки ящиков с приборами должен исключать возможность их перемещения.

Во время погрузочно-разгрузочных работ и транспортирования ящики не должны подвергаться резким ударам и воздействию атмосферных осадков.

4.3 Упакованные приборы должны храниться в условиях 3 по ГОСТ 15150-69.

4.4 Ящики с упакованными приборами должны быть уложены по высоте не более 4 рядов.

4.5 Воздух помещения, в котором хранят приборы, не должен содержать коррозионно-активных веществ.

### **5 Утилизация**

5.1 Утилизация приборов должна осуществляться потребителем способом, не оказывающим негативного воздействия на окружающую среду.

### **6 Сведения об изготовителе**

ОАО «Манотомь», 634061, Россия, г. Томск, пр. Комсомольский, 62. Факс: (3822) 28 88 48, 28 88 49 Телефон: (3822) 28 88 99, 90 34 54 http: //www.manotom.com

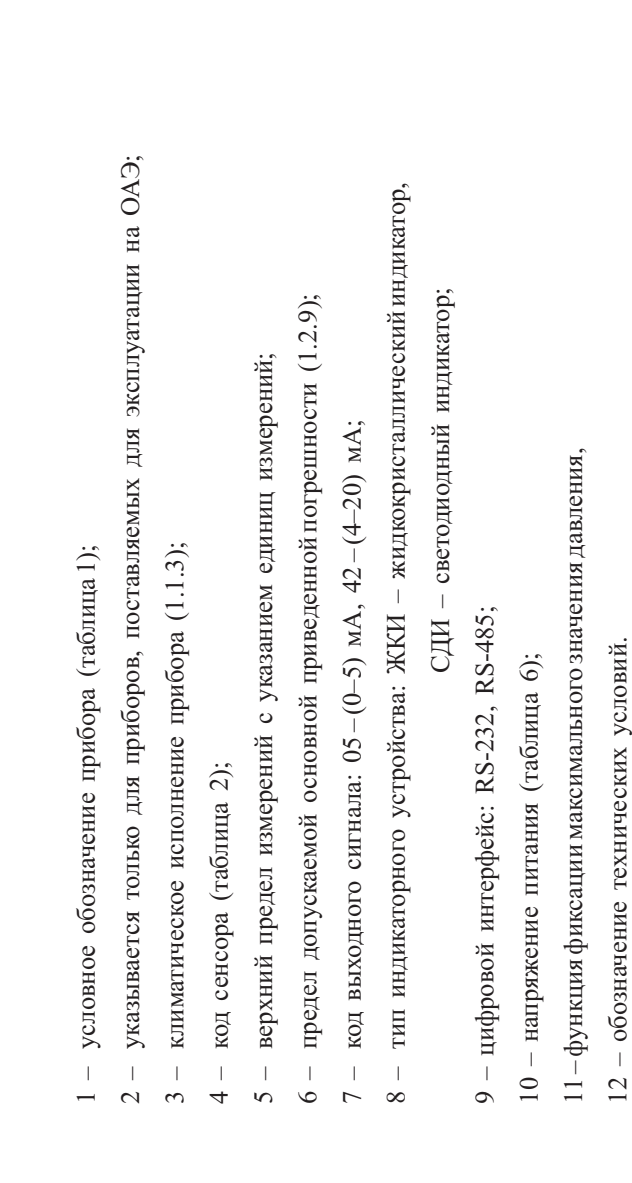

Схема составления условного обозначения прибора при заказе Схема составления условного обозначения прибора при заказе ДМ5002-Г-А-УХЛ3.1-6-2,5 МПа-0,1-42-СДИ-RS-232-24В Мах ТУ 4212-039-00225590-2003 ДМ5002 – Г – А – УХЛ3.1 – 6 – 2,5 МПа – 0,1 – 42 – СДИ – RS-232 – 24 В Max ТУ 4212-039-00225590-2003

12 - обозначение технических условий.

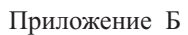

## (обязательное)

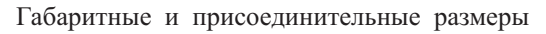

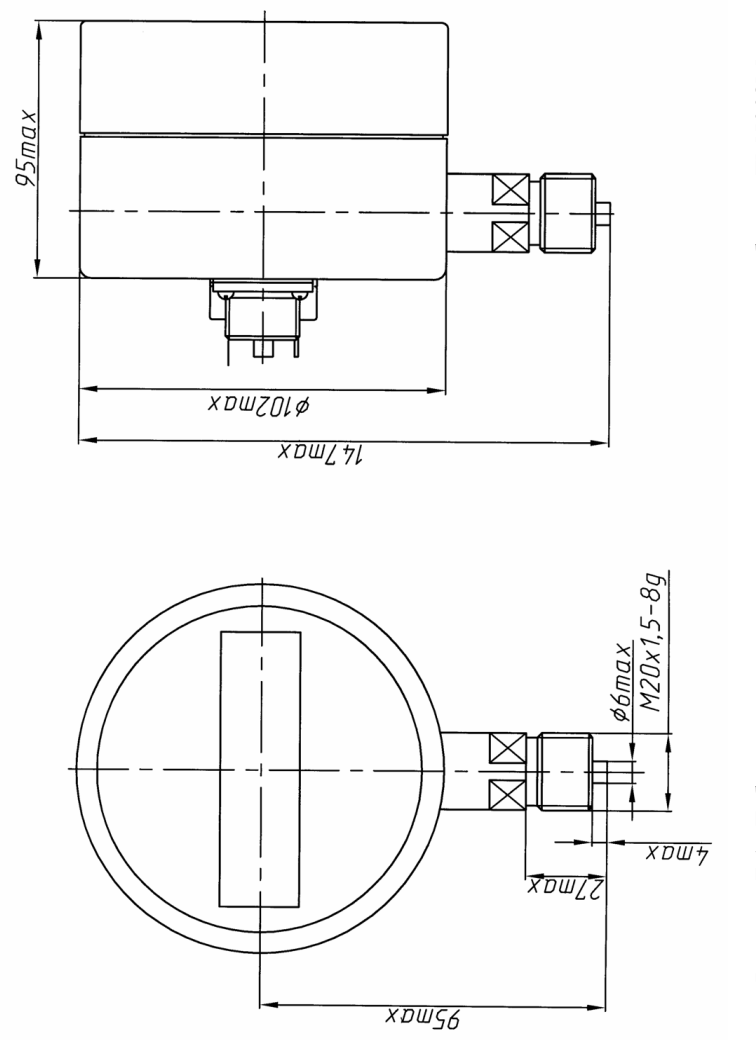

Рисунок Б.1 Габаритные и присоединительные размеры приборов ДМ5002М Габаритные и присоединительные размеры приборов ДМ5002М Рисунок Б.1

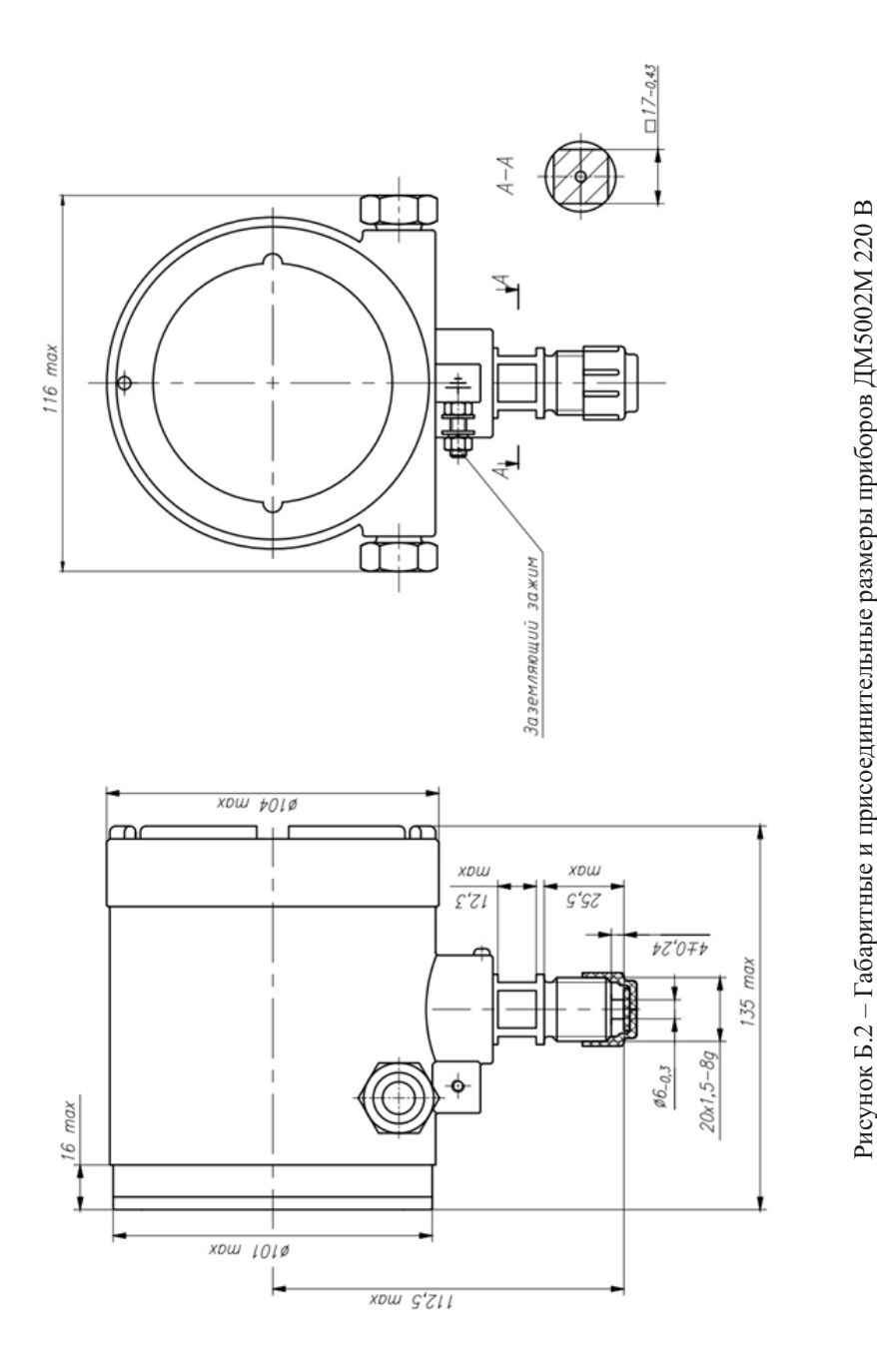

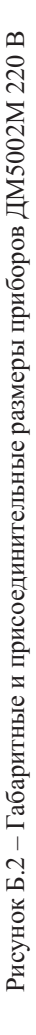

# Приложение В (обязательное)

Схемы подключения приборов

Обозначения, используемые на схемах подключения

-Еп Отрицательный контакт питания.

+Eп Положительный контакт питания.

GND (-Еп) Отрицательный контакт питания.

RxD (A) Контакт приема универсального асинхронного приёмопередатчика.

Rx Контакт приема универсального асинхронного приёмопередатчика.

 $TxD(B)$ Контакт передачи универсального асинхронного приёмопередатчика.

Tx Контакт передачи универсального асинхронного приёмопередатчика

Iвых Контакт аналогового токового выхода

Корпус Контакт заземления.

 $\pm$ Контакт заземления.

- К1.1 Контакт сигнализирующего реле «min».
- $K1.2$ Контакт сигнализирующего реле «min».
- К2.1 Контакт сигнализирующего реле «max».
- К2.2 Контакт не используется. Контакт сигнализирующего реле «max».
- ХР1 Разъем для подключения источника питания.
- ХР2 Разъем для подключения внешних коммутируемых цепей.
- ХР3 Разъем интерфейса RS-232 (RS-485).;
- ИП Источник питания.
- R Сопротивление нагрузки.
- V Вольтметр.

Примечание - Условное обозначение прибора приведено в приложении А.

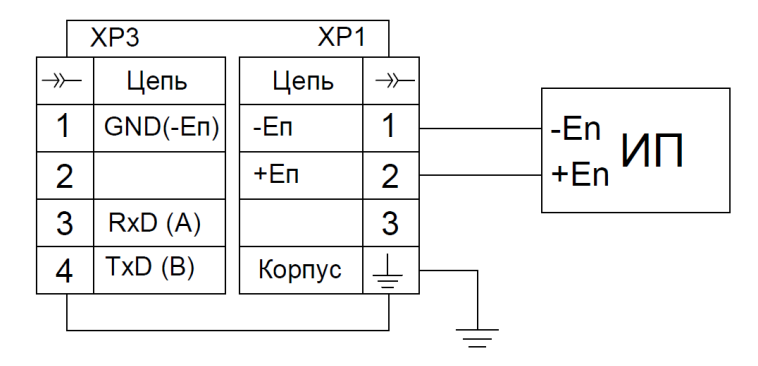

Рисунок В.1 – Прибор ДМ5002М-A

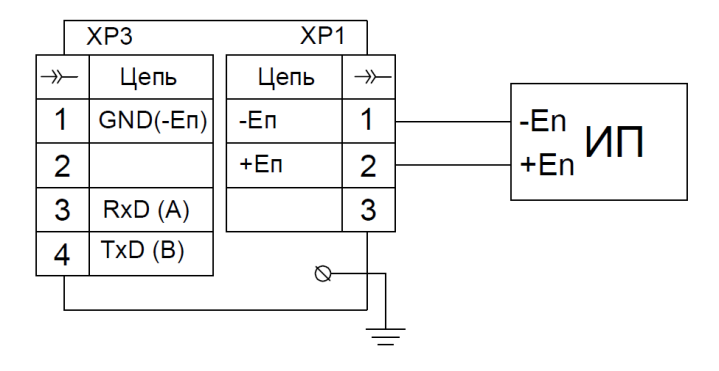

Рисунок В.2 – Прибор ДМ5002М-A-А

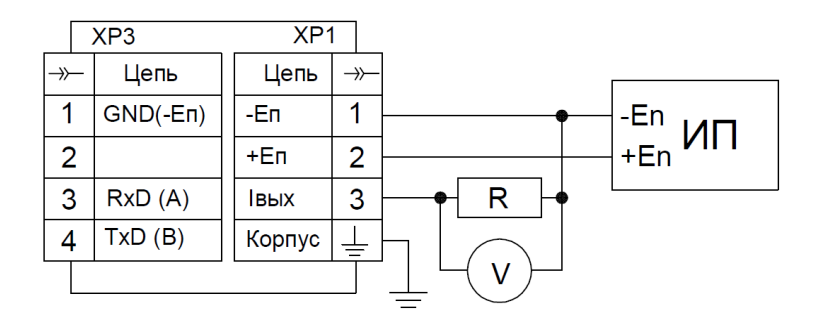

Рисунок В.3 – Прибор ДМ5002М-Б

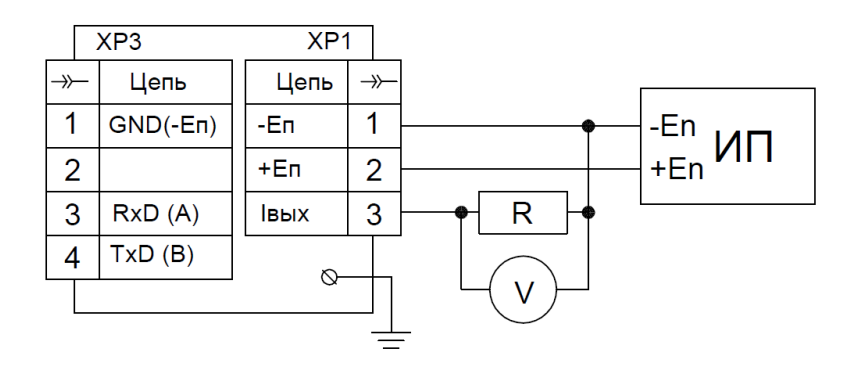

Рисунок В.4 – Прибор ДМ5002М-Б-А

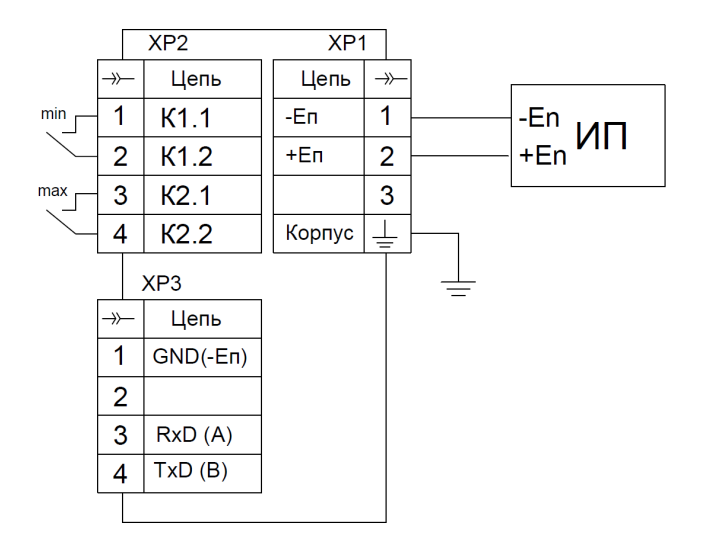

Рисунок В.5 – Прибор ДМ5002М-В

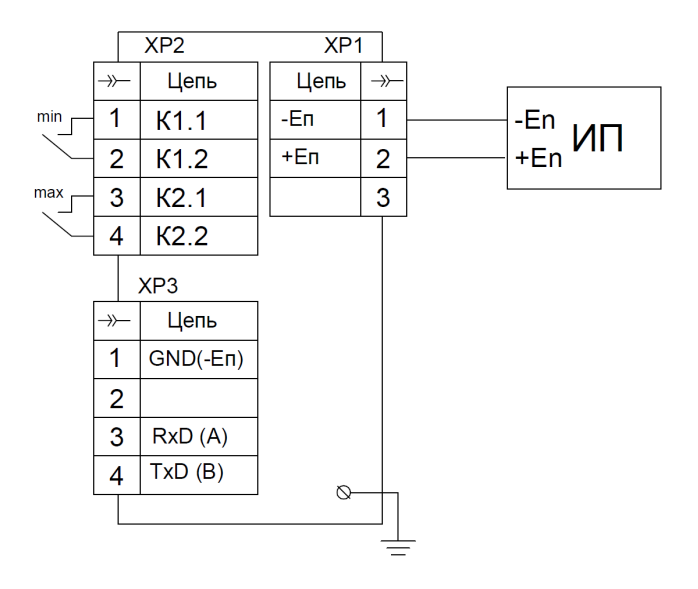

Рисунок В.6 – Прибор ДМ5002М-В-А

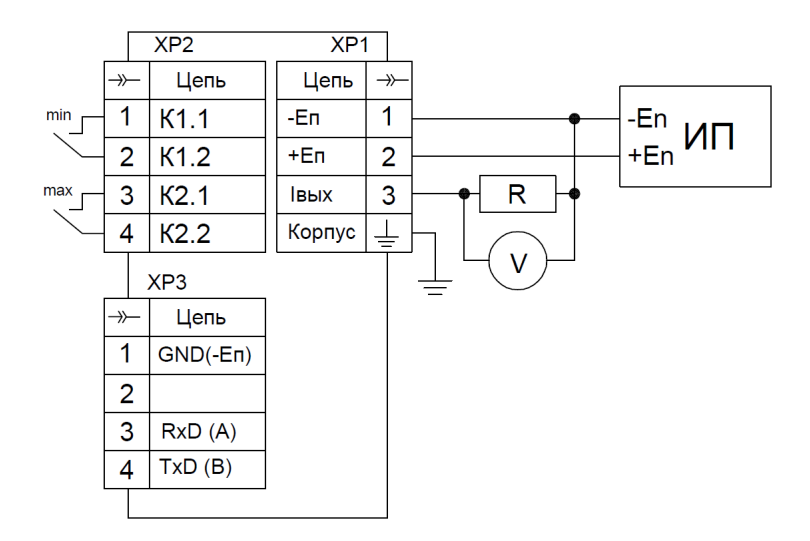

Рисунок В.7 – Прибор ДМ5002М-Г

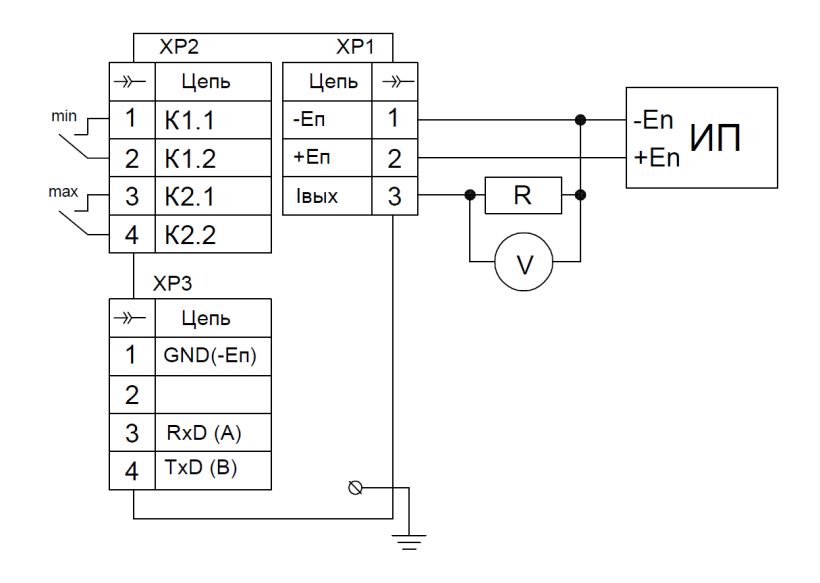

Рисунок В.8 – Прибор ДМ5002М-Г-А

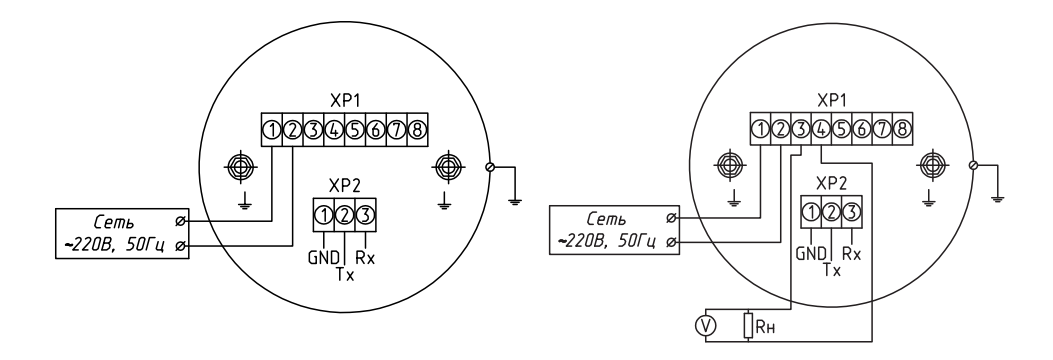

Рисунок В.10 – Прибор ДМ5002М-Б 220 В

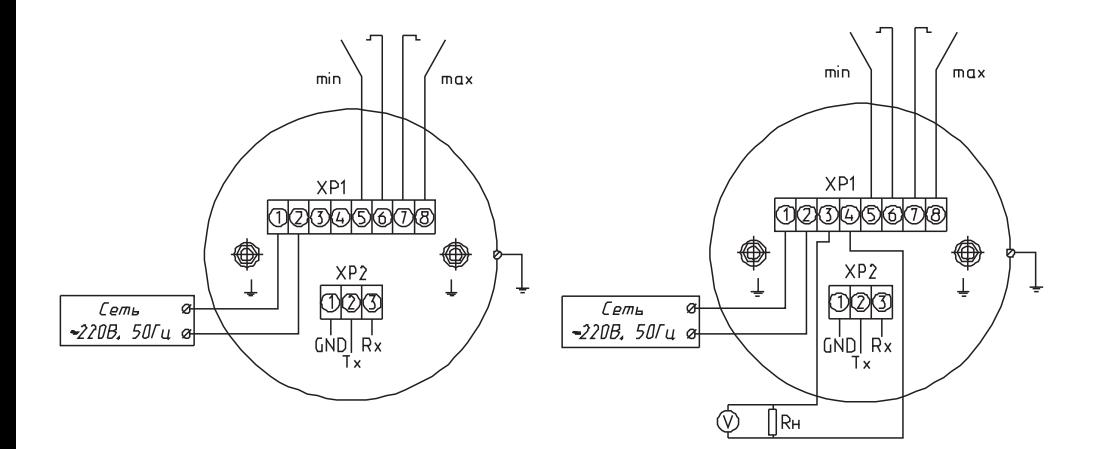

Рисунок В.11 – Прибор ДМ5002М-В 220 В

Рисунок В.12 – Прибор ДМ5002М-Г 220 В

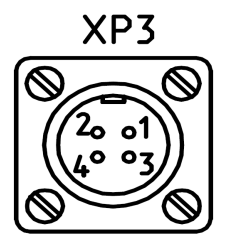

1 – общий

- 2 свободный
- 3 вход приемника
- 4 выход передатчика

Рисунок В.13 – Нумерация выводов разъема интерфейса RS-232 (RS-485)

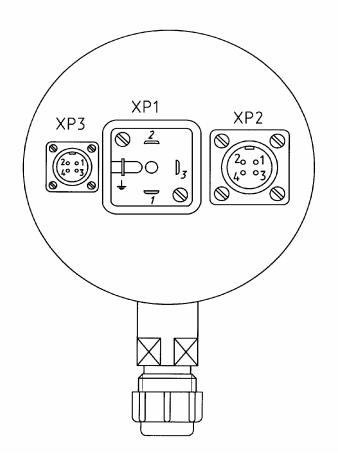

Рисунок В.14 – Расположение разъемов для приборов ДМ5002М-Г

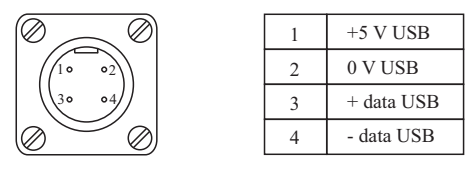

Рисунок В.15 – Нумерация выводов разъема интерфейса USB (ДМ5002М ЖКИ АП)

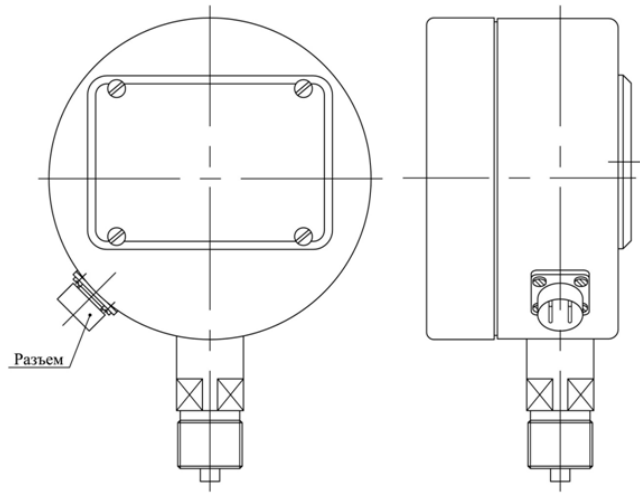

Рисунок В.16 – Расположение разъемов для приборов ДМ5002М-ЖКИ АП

## Приложение Г (обязательное)

#### Описание цифрового протокола

Протокол построен по принципу главный – подчиненный. Сообщения кодируются последовательностью 8-разрядных байт. К каждому байту добавляется один стартовый и один стоповый бит. Скорость передачи данных – 9600 бит/с. Проверка на четность отсутствует. Сообщение содержит адреса источника и назначения, а также имеет контрольную сумму. Формат фрейма данных связи в соответствии с таблицей Г.1.

Таблица Г.1

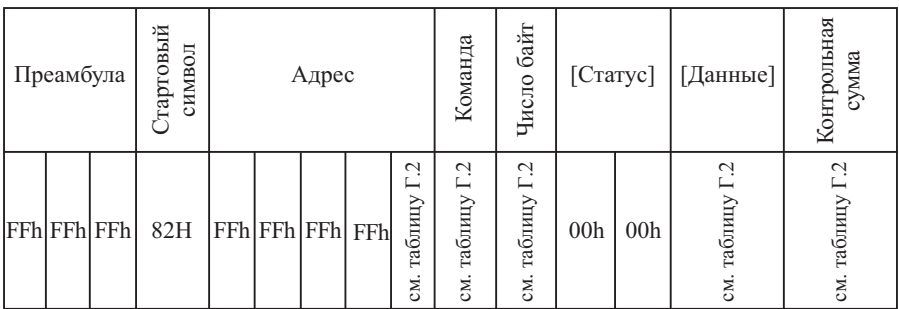

Преамбула состоит из трех шестнадцатеричных символов FFh.

Стартовый символ равен 82 h при посылке сообщения от главного (контроллера) к подчиненному (датчику) и 86h при посылке сообщения от подчиненного к главному.

Поле адреса состоит из пяти байт: первые четыре байта всегда равны FFh, а пятый байт – адрес опроса датчика в диапазоне от 0 до 255, который может быть изменен. Прибор реагирует на сообщение, имеющее адрес, совпадающий с адресом опроса, либо равный 0, т.е. любой датчик ответит при обращении к нему с нулевым адресом опроса.

Поле команды содержит число, представляющее одну из команд протокола (таблица Г.2). Код полученной команды в точности передается назад в ответном сообщении.

Символ количества байт содержит число равное количеству байт данных. Два байта статуса включаются только в ответное сообщение от подчиненного устройства. При нормальной работе они равны 00h.

Число байт данных не превышает 25 байт (таблица Г.2). Они могут быть представлены в виде беззнаковых целых чисел с плавающей точкой (4 байта в формате IEEE754 (Float)).

Байт контрольной суммы содержит результат логической операции «исключающее ИЛИ» над всеми байтами, предшествующими ему в сообщении, за исключением преамбулы.

Таблица Г.2

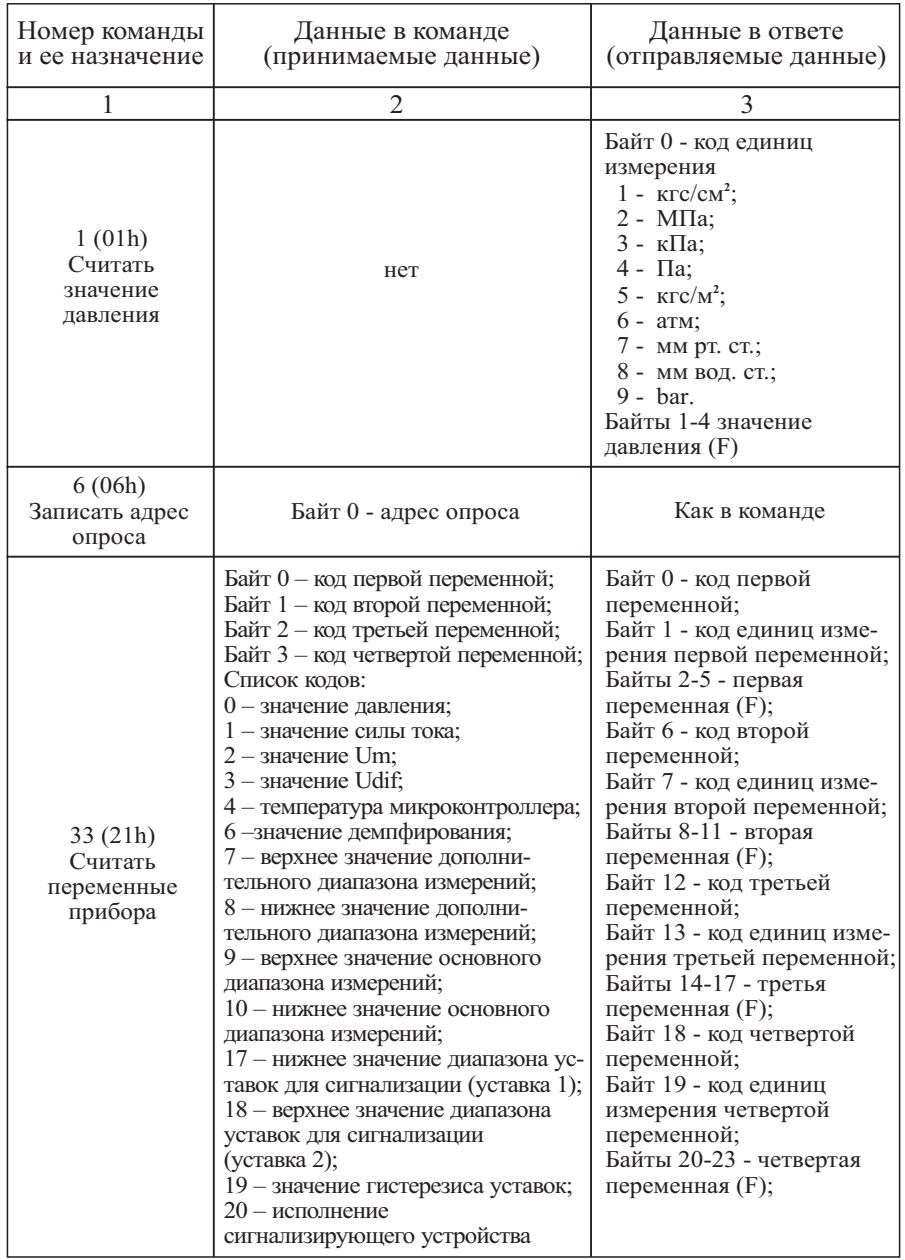

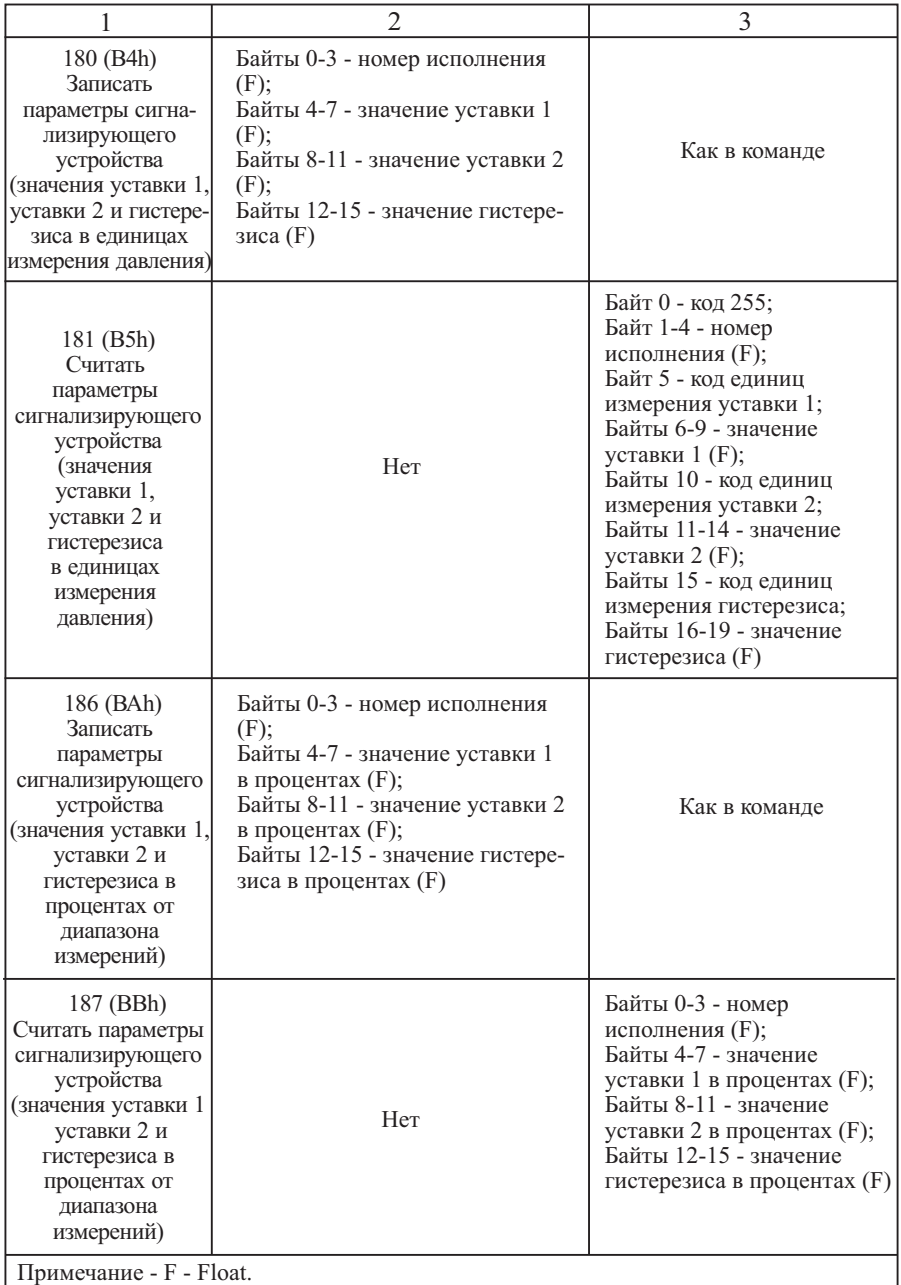

В таблице Г.3 представлены примеры сообщений внешних запросов и ответов прибора.

Таблица Г.3

|                                               | Внешняя команда:                                                                                                    |
|-----------------------------------------------|----------------------------------------------------------------------------------------------------|
| $6(06h)$ :<br>записать<br>адрес<br>опроса     | FF FF FF 82 FF FF FF FF 00 06 01 01 84<br>$\circled{2}$<br>$\circledS$<br><b>4567</b><br>①<br>Присвоить прибору адрес, равный 1<br>Ответ прибора:<br>FF FF FF 86 FF FF FF FF 01 06 01 00 00 01 81<br>$\mathcal{F}$<br>③<br>Прибору присвоен адрес 1                                                                                                    |
| 1(01h):<br>считать<br>значение<br>давления    | Внешняя команда:<br>FF FF FF 82 FF FF FF FF 00 01 00 83<br>3<br>$\left  \right $<br>Считать значение измеренного давления<br>Ответ прибора:<br>FF FF FF 86 FF FF FF FF 01 01 05 00 00 02 3F 7A B5 F1 80<br>9)<br>3)<br>⅏<br>(1)<br>(2)<br>(6)<br>T.<br>Значение измеренного давления равно 0.9793387 МПа                                                                                                    |
| 33 (21h):<br>считать<br>переменные<br>прибора | Внешняя команда:<br>FF FF FF 82 FF FF FF FF 00 21 04 00 01 08 07 A9<br>(5)<br>(1)<br>(2)<br>$\overline{4}$<br>Считать значения: измеренного давления, токового выходного<br>сигнала, нижнее значение поддиапазона измерений (Pmin),<br>верхнее значение поддиапазона измерений (Pmax)<br>Ответ прибора:<br>FF FF FF 86 FF FF FF FF 01 21 18 00 00 00 02 3F 7A B7 A4<br>(11) (12)<br>4<br>(5)<br>$^\circledR$<br>6.<br>7<br>01 32 41 9D 5B D2 08 02 00 00 00 00 07 02 3F 80 00 00 30<br>$\textcircled{r}$<br>40 (B<br>⑯<br>℗<br>2021)<br>22)<br>Измеренное давление равно 0.9793646 МПа, значение<br>токового выходного сигнала равно 19.6698300 мА,<br>Pmin = $0.0000000$ MIIa, Pmax = $1.0000000$ MIIa |

**10 - код первой переменной; Ф - код единиц измерения первой Ф** - код третьей переменной; Ф - код четвертой переменной.  $\overline{w}$  - код третьей переменной;  $\overline{w}$  - код единиц измерения третьей переменной; Примечания:  $\circled{1}$  - преамбула;  $\circled{2}$  - стартовый символ;  $\circled{3}$  - адрес;  $\circled{4}$  - команда; 1 Данные внешних команд (принимаемые прибором сообщения): - число байт данных; - данные; - контрольная сумма; **®** - код первой переменной; <sup>®</sup> - код второй переменной;  $\circled{1}$  - преамбула;  $\circled{2}$  - стартовый символ;  $\circled{3}$  - адрес;  $\circled{4}$  - команда; 2 Данные ответов прибора (отправляемые сообщения): © - число байт данных; © - статус; ⊘ - данные; **®** - контрольная сумма; <sup>®</sup> - код единиц измерения переменной; - значение переменной в формате IEEE754 (Float); переменной; © - значение первой переменной в формате IEEE754 (Float);  $\mathcal{L}$  - код второй переменной;  $\mathcal{D}$  - код единиц измерения второй переменной;  $\Phi$  - значение второй переменной в формате IEEE754 (Float);  $\degree$  - значение третьей переменной в формате IEEE754 (Float);  $\mathcal{Q}$  - код четвертой переменной;  $\mathcal{Q}$  - код единиц измерения четвертой

переменной; @ - значение четвертой переменной в формате IEEE754 (Float).